*Załącznik nr 4 do Uchwały nr ………….. Zarządu Województwa Śląskiego z dnia ………….*

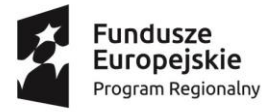

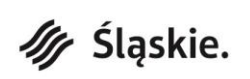

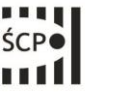

Unia Europeiska Europejski Fundusz Rozwoju Regionalnego

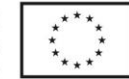

# **Załącznik nr 2 do Regulaminu konkursu dla Działania 3.2 Innowacje w MŚP Typ projektu 2 - Inwestycje w MŚP**

**Instrukcja wypełniania Wniosku o dofinansowanie realizacji projektu ze środków Europejskiego Funduszu Rozwoju Regionalnego w ramach Regionalnego Programu Operacyjnego Województwa Śląskiego na lata 2014-2020 dla Działania 3.2 Innowacje w MŚP Typ projektu 2 - Inwestycje w MŚP**

*Przed wypełnieniem formularza wniosku należy zapoznać się z niniejszą Instrukcją*

# **I. Podstawy prawne:**

Przygotowywany przez Wnioskodawcę wniosek o dofinansowanie musi być zgodny z następującymi aktami prawnymi:

# **A. UNIJNE**

- ROZPORZĄDZENIE KOMISJI (UE) NR 651/2014 z dnia 17 czerwca 2014 r. uznające niektóre rodzaje pomocy za zgodne z rynkiem wewnętrznym w zastosowaniu art. 107 i 108 Traktatu (Dz. Urz. UE L 187/1 z 26.06.2014r. str. 1 z późn, zm.) - zwane **Rozporządzeniem Komisji (UE) nr 651/2014.**
- Komunikat Komisji (UE) nr C(2020) 1863 Tymczasowe ramy środków pomocy państwa w celu wsparcia gospodarki w kontekście trwającej epidemii COVID-19, zwany w niniejszym Regulaminie **Komunikatem Komisji**.
- ROZPORZĄDZENIE PARLAMENTU EUROPEJSKIEGO I RADY (UE) NR 1301/2013 z dnia 17 grudnia 2013 r. w sprawie Europejskiego Funduszu Rozwoju Regionalnego i przepisów szczególnych dotyczących celu "Inwestycje na rzecz wzrostu i zatrudnienia" oraz w sprawie uchylenia rozporządzenia (WE) nr 1080/2006 (Dz. Urz. UE L 347 z 20.12.2013 r. , str. 289 z póź. zm.).
- ROZPORZĄDZENIE KOMISJI (UE) NR 1407/2013 z dnia 18 grudnia 2013 r. w sprawie stosowania art. 107 i 108 Traktatu o funkcjonowaniu Unii Europejskiej do pomocy *de minimis* () (Dz. Urz. UE L 352 z 24.12.2013 r. str.1).
- Rozporządzenie Parlamentu Europejskiego i Rady (UE) nr 1303/2013 z dnia 17 grudnia 2013 r. ustanawiające wspólne przepisy dotyczące Europejskiego Funduszu Rozwoju Regionalnego, Europejskiego Funduszu Społecznego, Funduszu Spójności, Europejskiego Funduszu Rolnego na rzecz Rozwoju Obszarów Wiejskich oraz Europejskiego Funduszu Morskiego i Rybackiego oraz ustanawiające przepisy ogólne dotyczące Europejskiego Funduszu Rozwoju Regionalnego, Europejskiego Funduszu Społecznego, Funduszu Spójności i Europejskiego Funduszu Morskiego i Rybackiego oraz uchylające rozporządzenie Rady (WE) nr 1083/2006 (Dz. Urz. UE L 347 z 20.12.2013, str. 320 z późn. zm.) - zwane dalej **Rozporządzeniem Ogólnym.**
- Rozporządzenie delegowane Komisji (UE) nr 480/2014 z dnia 3 marca 2014 r. uzupełniające Rozporządzenie Parlamentu Europejskiego i Rady (UE) nr 1303/2013 ustanawiające wspólne przepisy dotyczące Europejskiego Funduszu Rozwoju Regionalnego,

Europejskiego Funduszu Społecznego, Funduszu Spójności, Europejskiego Funduszu Rolnego na rzecz Rozwoju Obszarów Wiejskich oraz Europejskiego Funduszu Morskiego i Rybackiego oraz ustanawiające przepisy ogólne dotyczące Europejskiego Funduszu Rozwoju Regionalnego, Europejskiego Funduszu Społecznego, Funduszu Spójności i Europejskiego Funduszu Morskiego i Rybackiego (Dz. Urz. UE L 138 z 13.05.2014 r., str. 5 z późn. zm.).

- Rozporządzenie (WE) nr 2195/2002 Parlamentu Europejskiego i Rady z dnia 5 listopada 2002 r. w sprawie Wspólnego Słownika Zamówień (CPV) (Dz. Urz. WE L 340 z 16.12.2002 r., str. 1 z późn. zm.; Dz. Urz. UE Polskie wydanie specjalne rozdz. 6, t.5, str.3).
- Rozporządzenie Parlamentu Europejskiego i Rady (UE, Euratom) 2018/1046 z dnia 18 lipca 2018 r. w sprawie zasad finansowych mających zastosowanie do budżetu ogólnego Unii, zmieniające rozporządzenia (UE) nr 1296/2013, (UE) nr 1301/2013, (UE) nr 1303/2013, (UE) nr 1304/2013, (UE) nr 1309/2013, (UE) nr 1316/2013, (UE) nr 223/2014 i (UE) nr 283/2014 oraz decyzję nr 541/2014/UE, a także uchylające rozporządzenie (UE, Euratom) nr 966/2012 (Dz. Urz. UE L 193 z 30.07.2018 r., str. 1).
- Rozporządzenia Parlamentu Europejskiego I Rady (UE) 2016/679 z dnia 27 kwietnia 2016 r. w sprawie ochrony osób fizycznych w związku z przetwarzaniem danych osobowych i w sprawie swobodnego przepływu takich danych oraz uchylenia dyrektywy 95/46/WE (ogólne rozporządzenie o ochronie danych).
- Wytyczne Komisji Europejskiej nr EGESIF\_14-0017 dotyczące form kosztów uproszczonych finansowanych w oparciu o stawki ryczałtowe, standardowe stawki jednostkowe, kwoty ryczałtowe (na podstawie art. 67 i 68 rozporządzenia (UE) nr 1303/2013, art. 14 ust. 2–4 rozporządzenia (UE) nr 1304/2013 oraz art. 19 rozporządzenia (UE) nr 1299/2013.

# **B. KRAJOWE**

- Ustawa z dnia 11 lipca 2014 r. o zasadach realizacji programów w zakresie polityki spójności finansowanych w perspektywie finansowej 2014–2020 (t.j. Dz. U. z 2018 r. poz. 1431 z późn. zm.) zwana dalej Ustawą wdrożeniową.
- Ustawa z dnia 29 stycznia 2004 r. Prawo zamówień Publicznych (t. j. Dz. U. z 2019 r. poz. 1843).
- Ustawa z dnia 27 sierpnia 2009 r. o finansach publicznych (t. j.: Dz. U. z 2019 r., poz. 869 z późn. zm.).
- Ustawa z dnia 6 września 2011 r. o dostępie do informacji publicznej (t. j. Dz.U. z 2019 r. poz. 1429.);
- Rozporządzenie Ministra Infrastruktury i Rozwoju z dnia 19 marca 2015 r. w sprawie udzielania pomocy de minimis w ramach regionalnych programów operacyjnych na lata 2014–2020 (Dz. U. z 2015 r., poz. 488.)
- Rozporządzenie Rady Ministrów z dnia 29 marca 2010 r. w sprawie zakresu informacji przedstawianych przez podmiot ubiegający się o pomoc inną niż pomoc de minimis lub pomoc de minimis w rolnictwie lub rybołówstwie (Dz. U. z 2010 r. Nr 53, poz. 312, z późn. zm.).
- Wytyczne w zakresie informacji i promocji programów operacyjnych polityki spójności na lata 2014-2020.
- Wytyczne w zakresie kwalifikowalności wydatków w ramach Europejskiego Funduszu Rozwoju Regionalnego, Europejskiego Funduszu Społecznego oraz Funduszu Spójności na lata 2014-2020 z dnia 22 sierpnia 2019 r.
- Wytyczne w zakresie realizacji zasady równości szans i niedyskryminacji, w tym dostępności dla osób z niepełnosprawnościami oraz zasady równości szans kobiet i mężczyzn w ramach funduszy unijnych na lata 2014-2020.
- Rozporządzenie Rady Ministrów z dnia 30 listopada 2015 r. w sprawie sposobu i metodologii prowadzenia i aktualizacji krajowego rejestru urzędowego podmiotów gospodarki narodowej, wzorów wniosków, ankiet i zaświadczeń (Dz. U. z 2015 r. poz. 2009 z późn. zm.).
- Wytyczne w zakresie trybów wyboru projektu na lata 2014-2020.

# **C. DOKUMENTY IZ RPO WSL**

- Regionalny Program Operacyjny Województwa Śląskiego na lata 2014-2020.
- Szczegółowy Opis Osi Priorytetowych Regionalnego Programu Operacyjnego Województwa Śląskiego na lata 2014-2020 wraz z załącznikami.

# **D. DOKUMENTY IP RPO WSL**

Regulamin konkursu wraz z załącznikami.

# **II. Informacje ogólne:**

Wniosek należy wypełnić w Lokalnym Systemie Informatycznym (dalej – LSI 2014), który jest narzędziem informatycznym przeznaczonym do obsługi procesu ubiegania się o środki pochodzące z Europejskiego Funduszu Rozwoju Regionalnego w perspektywie finansowej 2014–2020 w ramach RPO WSL. Celem skorzystania z aplikacji należy założyć konto użytkownika na stronie internetowej lsi.slaskie.pl.

Przed rozpoczęciem pracy w LSI 2014 należy zapoznać się z dokumentami dostępnymi na stronie [http://rpo.slaskie.pl/czytaj/lokalny\\_system\\_informatyczny\\_2014.](http://rpo.slaskie.pl/czytaj/lokalny_system_informatyczny_2014)

Schemat zgłoszenia wniosku o dofinansowanie za pomocą LSI 2014:

1. Zalogowanie się do systemu.

2. Wypełnienie formularza wniosku w module LSI 2014 - z listy aktualnie trwających naborów wybieramy właściwy i klikając w ikonę "Rozpocznij nowy projekt tworząc wniosek" rozpoczynamy pracę nad wnioskiem. Jedno kliknięcie w ikonę "Rozpocznij nowy projekt tworząc wniosek" (strzałka na zielonym tle) powoduje otwarcie i zapisanie nowego wniosku. Wniosek ten znajdziemy w zakładce "Projekty". W razie potrzeby, istnieje możliwość edycji wypełnionego wniosku przed jego zgłoszeniem do oceny formalnej.

3. Zgłoszenie wniosku drogą elektroniczną w systemie LSI 2014, a następnie przesłanie go do Śląskiego Centrum Przedsiębiorczości wyłącznie w formie elektronicznej (w formacie PDF utworzonym za pomocą LSI 2014) w terminie określonym Regulaminem konkursu z wykorzystaniem platform elektronicznych:

 Platformy e-Usług Publicznych FINN 8 SQL PeUP SEKAP dostępnej pod adresem [https://www.sekap.pl](https://www.sekap.pl/) lub

 Elektronicznej Platformy Usług Administracji Publicznej ePUAP dostępnej pod adresem [http://epuap.gov.pl.](http://epuap.gov.pl/)

Śląskie Centrum Przedsiębiorczości nie ponosi odpowiedzialności za sposób funkcjonowania ww. platform.

# **WAŻNE!**

Należy wypełnić we wniosku o dofinansowanie w systemie LSI 2014 dane w zakładce "Kontakty w ramach projektu". W przypadku braku wskazania danych w zakładce "Kontakty w ramach projektu" **wniosek o dofinansowanie nie będzie mógł zostać złożony**.

Formularz wniosku jest udostępniony w formie interaktywnej witryny internetowej, wypełniany online.

Po zalogowaniu do systemu na stronie internetowej, Wnioskodawca może wypełnić formularz wniosku lub dokonać w nim zmian. Pola formularza dzielą się na pola generowane automatycznie i pola wymagające wypełnienia, występują również pola nieaktywne. Wśród pól wymagających wypełnienia występują pola wyboru oraz pola do uzupełnienia. Pola tekstowe zawsze powinny zostać wypełnione w taki sposób, aby zawierały informacje wymagane Instrukcją. **Należy unikać ogólnikowych stwierdzeń** nie wnoszących dodatkowych informacji (np. umieszczania fragmentów Instrukcji Wypełniania Wniosku, fragmentów zapisów rozporządzeń oraz - o ile nie jest to konieczne - powielania tych samych informacji w różnych miejscach wniosku) oraz nie należy stosować skrótów.

Ogólnikowy, niespójny lub niejednoznaczny opis projektu uniemożliwia pozytywną ocenę wniosku o dofinansowanie.

**UWAGA! W przypadku wyczerpania limitu znaków w którymkolwiek punkcie, brakujące informacje muszą zostać uwzględnione w dodatkowym załączniku do wniosku. Należy pamiętać, aby znalazły się w nim wyłącznie informacje nieuwzględnione w treści wniosku. Nie należy powtarzać informacji przedstawionych już we wniosku.**

Wniosek został podzielony tematycznie na następujące działy:

- START DANE PROJEKTU
- Część A. PODMIOTY ZAANGAŻOWANE W REALIZACJĘ PROJEKTU
- Część B. SZCZEGÓŁOWY OPIS PROJEKTU
- Część C. ZAKRES RZECZOWO FINANSOWY PROJEKTU
- Część D. POZIOM DOFINANSOWANIA, MONTAŻ FINANSOWY
- Część E. POSTĘPOWANIA/ZAMÓWIENIA W PROJEKCIE część nieaktywna
- Część F. MIERZALNE WSKAŹNIKI PROJEKTU
- Część G. ZAŁĄCZNIKI DO WNIOSKU
- Część H. OŚWIADCZENIA WNIOSKODAWCY
- Część I. PROGNOZY
- PODSUMOWANIE WNIOSKU

**Uwaga!** Tworzenie wniosku w systemie może odbywać się wyłącznie przez jednego użytkownika. W przypadku pracy w systemie kilku osób jednocześnie system może nie zapisać wprowadzanych danych. Należy pamiętać o stosowaniu Regulaminu i Instrukcji wypełniania wniosku o dofinansowanie realizacji projektu.

#### **WAŻNE!**

**Zgodnie z zapisami Regulaminu konkursu Wnioskodawca w celu spełnienia warunków formalnych jest zobligowany do wypełnienia wszystkich punktów wniosku.** Przewidziano możliwość jednokrotnego uzupełnienia zdiagnozowanego danego błędu powodującego niespełnienie warunków formalnych.

Pola we wniosku powinny być wypełnione w sposób umożliwiający identyfikację projektu i Wnioskodawcy. Nie wszystkie pola wniosku podlegają walidacji. Po wypełnieniu wniosku należy upewnić się, czy Wnioskodawca wypełnił wniosek we wszystkich wymaganych punktach i polach, gdyż to na Wnioskodawcy spoczywa obowiązek sprawdzenia wypełnionego wniosku. Informacje odnośnie sposobu sprawdzenia wniosku przed jego wysłaniem można znaleźć w Regulaminie LSI.

**Zgodnie z zapisami Regulaminu konkursu Wnioskodawca w celu spełnienia warunków formalnych jest zobligowany do załączenia wszystkich obligatoryjnych na etapie wnioskowania załączników.** Przewidziano możliwość jednokrotnego uzupełnienia w tym zakresie.

#### **Uwaga!**

W przypadku stwierdzenia braków w zakresie warunków formalnych we wniosku o dofinansowanie, IOK wzywa Wnioskodawcę do uzupełnienia wniosku, pod rygorem pozostawienia wniosku bez rozpatrzenia, zgodnie z art. 43 ust. 1 Ustawy wdrożeniowej.

# **III. Szczegółowe wyjaśnienia dot. poszczególnych punktów wniosku o dofinansowanie**

W niniejszej Instrukcji pod poszczególnymi punktami umieszczono wskazówki dotyczące oceny merytorycznej, które pełnią funkcję pomocniczą dla Wnioskodawców i ułatwiają przedstawienie stosownych informacji w odpowiednich punktach tak, aby wniosek mógł dostarczyć niezbędnych informacji dla oceny spełnienia kryteriów merytorycznych. Zaznaczyć należy, że ocena formalna jak i merytoryczna jest przeprowadzana w oparciu o zapisy całej dokumentacji aplikacyjnej, a ocena danego kryterium nie zawęża się jedynie do punktów wskazanych w niniejszym dokumencie.

Szczegółowe informacje dotyczące poszczególnych kryteriów zostały zamieszczone w załączniku nr 3 do Szczegółowego Opisu Osi Priorytetowych pn.: "Kryteria wyboru projektów dla poszczególnych osi priorytetowych, działań i poddziałań".

# **1. Rozpoczęcie pracy w LSI**

Pierwsze logowanie do LSI wiąże się z koniecznością wprowadzenia danych Wnioskodawcy za pośrednictwem modułu/zakładki **"Dane Beneficjenta"**, w której należy przedstawić podstawowe dane identyfikacyjne i teleadresowe.

W pierwszej kolejności należy odpowiedzieć na pytanie: Czy podmiot ma siedzibę poza granicami Polski? W przypadku zaznaczenia opcji: "Tak" należy uzupełnić pole "Inny identyfikator" oraz pole "Nazwa podmiotu". W przypadku zaznaczenia opcji: "Nie", należy wpisać w polu "numer REGON" odpowiedni numer.

System posiada dostęp i komunikuje się z rejestrem REGON - naciśnięcie przycisku: "Aktualizuj z REGON" spowoduje automatyczne uzupełnienie pól: numer NIP, nazwa podmiotu, kod i nazwa przeważającego rodzaju działalności (PKD), numer KRS, miejscowość, ulica, nr budynku, nr lokalu, kod pocztowy, poczta, data rozpoczęcia działalności (pole edytowalne). Należy samodzielnie wypełnić pola: "Telefon", "Faks", "Firmowy adres e-mail". W przypadku, gdy zaciągnięte dane z REGON są nieaktualne, wówczas należy je poprawić zgodnie ze stanem rzeczywistym.

Następnie należy wybrać z listy rozwijanej "Formę prawną podmiotu" oraz "Formę własności podmiotu" (w przypadku osoby fizycznej prowadzącej działalność gospodarczą lub grupy osób prowadzących działalność gospodarczą, w formie spółki cywilnej należy wybrać "Krajowe osoby fizyczne". W przypadku pozostałych form prawnych należy wybrać "pozostałe krajowe jednostki prywatne").

# **Uwaga!**

Dane z Zakładki "**Dane Beneficjenta**" zostaną automatycznie pobrane do pól znajdujących się w dalszej części wniosku o dofinansowanie. Należy pamiętać o aktualizacji danych Wnioskodawcy w przypadku ich zmiany, przed rozpoczęciem wypełniania wniosku o dofinansowanie. Podmioty wpisane do Krajowego Rejestru Sądowego, z wyłączeniem rejestru dłużników niewypłacalnych oraz podmiotów, o których mowa w art. 49 a ust. 1 Ustawy z dnia 20 sierpnia 1997 r. o Krajowym Rejestrze Sądowym (tekst jednolity: Dz.U. z 2019 r., poz. 1500), dokonują zgłoszenia wyłącznie w zakresie danych uzupełniających określonych w art. 5 ust. 2b pkt 2 ustawy o zasadach ewidencji i identyfikacji podatników i płatników (tekst jednolity: Dz.U. z 2019 r., poz. 63 z późn. zm.) – w terminie 21 dni od dnia wpisu do Krajowego Rejestru Sądowego, a zgłoszenia aktualizacyjnego – w terminie 7 dni od dnia zaistnienia okoliczności uzasadniających zmianę lub skreślenie danych z rejestru podmiotów, do właściwego Naczelnika Urzędu Skarbowego.

Informacje dotyczące danych adresowych do korespondencji oraz dane pracowników zaangażowanych w projekt należy podać w zakładce **"Projekty"** poprzez wejście w ikonę **"kontakty w ramach projektu"** (ikona telefon) znajdującej się przy danym wniosku. W przypadku zmiany danych adresowych oraz/lub danych pracowników zaangażowanych w projekt Wnioskodawca jest zobowiązany do przekazania tych informacji w formie pisemnej do Śląskiego Centrum Przedsiębiorczości niezwłocznie, w terminie nie dłuższym niż 5 dni roboczych, jednocześnie dokonując aktualizacji podanych informacji w systemie w zakładkach: "Projekty" oraz "Dane beneficjenta".

**Proszę pamiętać, iż tylko osoby wskazane przez Wnioskodawcę, w LSI do kontaktu, osoby upoważnione do reprezentacji Wnioskodawcy zgodnie z dokumentem rejestrowym (KRS, CEIDG) lub z innym właściwym dokumentem regulującym zasady działania Wnioskodawcy (np. statut), lub zgodnie z udzielonym pełnomocnictwem, będą mogły kontaktować się z IOK w zakresie złożonego wniosku.**

# **2. START - Dane projektu**

W punkcie tym Wnioskodawca ma możliwość wpisania tytułu projektu. Tytuł projektu powinien stanowić krótką jednoznaczną nazwę tak, aby w sposób jasny identyfikował projekt. W polu "Tytuł projektu" nie należy: używać cudzysłowów, pisać całego tytułu drukowanymi literami oraz wskazywać danych Wnioskodawcy, w tym również nazwy przedsiębiorstwa, ani innych danych osobowych.

# **A. PODMIOTY ZAANGAŻOWANE W REALIZACJĘ PROJEKTU**

# **A.1. Dane wnioskodawcy - lidera projektu**

# **A.1.1. Dane identyfikacyjne podmiotu**

Dane pobierane są automatycznie na podstawie informacji wskazanych w zakładce "Dane beneficjenta". Należy pamiętać o weryfikacji poprawności i aktualizacji danych, w przypadku ich zmiany, przed rozpoczęciem wypełniania wniosku.

**UWAGA! Na podany w pkt A.1.1 wniosku adres e-mail będzie kierowana korespondencja związana z weryfikacją spełnienia warunków formalnych, kryteriów oceny formalnej, występowania oczywistych omyłek i wyjaśnień w zakresie weryfikacji spełnienia kryteriów oceny merytorycznej. Dlatego w tym podpunkcie należy podać taki adres e-mail, który jest na bieżąco monitorowany i obsługiwany przez Wnioskodawcę.**

**Wnioskodawca jest zobowiązany do przekazywania do Śląskiego Centrum Przedsiębiorczości informacji dotyczących zmian teleadresowych (w tym adresu e-mail wskazanego w pkt A.1.1 wniosku). Informacje te powinny być niezwłocznie przekazane przez Wnioskodawcę, w terminie nie dłuższym niż 5 dni roboczych od zaistnienia zmiany. W przypadku niewywiązania się z ww. obowiązku, wszelką korespondencję kierowaną do Wnioskodawcy uznaje się za doręczoną. Zmiana jest skuteczna wobec IOK od momentu przekazania informacji.**

**UWAGA!** Jako "datę rozpoczęcia działalności" należy wskazać datę zgodną z pierwotnym dokumentem założycielskim, np. umową spółki.

# **A.1.2. Dane teleadresowe podmiotu**

Dane pobierane są automatycznie na podstawie informacji wskazanych w zakładce "Dane beneficjenta". Należy pamiętać o aktualizacji danych, w przypadku ich zmiany, przed rozpoczęciem wypełniania wniosku.

# **A.1.3. Możliwość odzyskania podatku VAT w projekcie**

W punkcie tym Wnioskodawca odpowiada na pytanie "Czy podmiot ma możliwość odzyskania podatku VAT w projekcie? Możliwe do wyboru opcje to "tak/nie/częściowo". Należy wybrać opcję,

która jest właściwa dla danego Wnioskodawcy. Biorąc pod uwagę, iż podatek VAT w przypadku Działania 3.2 typ projektu 2, jest kosztem niekwalifikowalnym, w polu "Uzasadnienie" należy wpisać "nie dotyczy".

**A.2-A.5** Punkty nieaktywne w przypadku Działania 3.2 typ projektu 2.

# **A.6 Dane stosowane do określenia statusu przedsiębiorstwa**

Posiadany status - należy wybrać z "listy do wyboru" właściwy status przedsiębiorcy. Status należy określić zgodnie z Załącznikiem nr 1 do Rozporządzenia Komisji (WE) NR 651/2014 z dnia 17 czerwca 2014 r. uznającym niektóre rodzaje pomocy za zgodne z rynkiem wewnętrznym w zastosowaniu art. 107 i 108 Traktatu na moment złożenia wniosku o dofinansowanie.

**Mikroprzedsiębiorstwo** - przedsiębiorstwo, które zatrudnia mniej niż 10 pracowników i którego roczny obrót lub roczna suma bilansowa nie przekracza 2 milionów euro;

**Małe przedsiębiorstwo** - przedsiębiorstwo, które zatrudnia mniej niż 50 pracowników i którego roczny obrót lub roczna suma bilansowa nie przekracza 10 milionów euro;

**Średnie przedsiębiorstwo** - przedsiębiorstwo, które zatrudnia mniej niż 250 pracowników i którego roczny obrót nie przekracza 50 milionów euro lub roczna suma bilansowa nie przekracza 43 milinów euro.

**Czy jest przedsiębiorstwem samodzielnym/niezależnym?** Ważną kwestią przy ustalaniu statusu Wnioskodawcy jest także kwestia jego pozostawania w relacji przedsiębiorstw/podmiotów partnerskich/powiązanych. Przedsiębiorstwo samodzielne oznacza każde przedsiębiorstwo, które nie jest zakwalifikowane jako przedsiębiorstwo partnerskie, ani jako przedsiębiorstwo powiązane. W sytuacji, gdy Wnioskodawca pozostaje w relacji przedsiębiorstw/podmiotów powiązanych/partnerskich, przy określeniu statusu uwzględnia się także odpowiednie dane dotyczące zatrudnienia oraz dane finansowe przedsiębiorstw/podmiotów partnerskich/powiązanych. W załączniku nr 1 do Rozporządzenia Komisji nr 651/2014, o którym mowa wyżej, znajdują się wszystkie niezbędne informacje na temat sposobu ustalania statusu przedsiębiorstwa.

W przypadku zaznaczenia opcji "nie" należy wypełnić właściwą tabelę: "Pozostaje w relacji **przedsiębiorstw/podmiotów partnerskich z:"** lub/oraz "Pozostaje w relacji **przedsiębiorstw/podmiotów powiązanych z:"** poprzez wskazanie nazwy przedsiębiorstwa – podmiotu partnerskiego/powiązanego, podanie numeru NIP oraz REGON tych przedsiębiorstw.

W przypadku, gdy Wnioskodawca pozostaje w relacji partnerskiej/powiązanej z pomiotem zagranicznym, wówczas w polach NIP i REGON również należy wpisać właściwe numery identyfikacyjne.

Aby wpisać dane przedsiębiorstw partnerskich/powiązanych należy użyć funkcji DODAJ NOWĄ POZYCJĘ.

Za "przedsiębiorstwa partnerskie" uważa się przedsiębiorstwa:

- Które nie są przedsiębiorstwami powiązanymi i między którymi zachodzi taka zależność, że jedno przedsiębiorstwo posiada samodzielnie lub wspólnie z jednym lub kilkoma przedsiębiorstwami powiązanymi 25% lub więcej kapitału lub praw głosu w drugim przedsiębiorstwie.
- Gdy wartość procentu odnosząca się do kapitału lub praw głosu jest różna, należy zastosować wartość wyższą.
- Przedsiębiorstwami partnerskimi będą więc wszystkie przedsiębiorstwa, które nie zostały zakwalifikowane jako przedsiębiorstwa powiązane i które pozostają w następującym wzajemnym związku: przedsiębiorstwo (typu "upstream") posiada, samodzielnie lub wspólnie z jednym lub kilkoma przedsiębiorstwami powiązanymi, 25% lub więcej kapitału lub praw głosu drugiego przedsiębiorstwa (przedsiębiorstwa typu "downstream").

**Uwaga!** Uznaje się jednak za przedsiębiorstwa samodzielne te, w których wartość 25% kapitału lub praw głosu została osiągnięta bądź przekroczona przez podmioty będące inwestorami,

wymienione w pkt 2 lit a-d art. 3 Załącznika I Rozporządzenia Komisji (UE) nr 651/2014 (pod warunkiem, że nie są one powiązane z danym przedsiębiorstwem).

# **Jak obliczać dane przedsiębiorstw partnerskich?**

**Przykład:** Nasze przedsiębiorstwo A posiada 33% udziałów w przedsiębiorstwie C i 49% udziałów w przedsiębiorstwie D, podczas gdy B posiada 25% udziałów w naszym przedsiębiorstwie. Aby obliczyć liczbę zatrudnionych i dane finansowe naszego przedsiębiorstwa, dodajemy odpowiednie procenty danych dla B, C i D do naszych danych łącznych.

Nasze dane łączne = 100% A + 25% B + 33% C + 49% D

"Przedsiębiorstwa powiązane" oznaczają przedsiębiorstwa, które pozostają w jednym z poniższych związków:

- przedsiębiorstwo ma większość praw głosu w innym przedsiębiorstwie w roli udziałowca/akcjonariusza lub członka;
- przedsiębiorstwo ma prawo wyznaczyć lub odwołać większość członków organu administracyjnego, zarządzającego lub nadzorczego innego przedsiębiorstwa;
- przedsiębiorstwo ma prawo wywierać dominujący wpływ na inne przedsiębiorstwo na podstawie umowy zawartej z tym przedsiębiorstwem lub postanowień w jego statucie lub umowie spółki;
- przedsiębiorstwo będące udziałowcem/akcjonariuszem lub członkiem innego przedsiębiorstwa kontroluje samodzielnie, na mocy umowy z innymi udziałowcami/akcjonariuszami lub członkami tego przedsiębiorstwa, większość praw głosu udziałowców/akcjonariuszy lub członków w tym przedsiębiorstwie.

# **Jak obliczać dane dotyczące przedsiębiorstw powiązanych?**

**Przykład:** Nasze przedsiębiorstwo A posiada 51% udziałów w przedsiębiorstwie C i 100% udziałów w przedsiębiorstwie D, podczas gdy B posiada 60% udziałów w naszym przedsiębiorstwie. W związku z tym, że w każdym przypadku udział wynosi powyżej 50%, przy obliczaniu liczby zatrudnionych i progów finansowych naszego przedsiębiorstwa należy uwzględnić 100% danych każdego z czterech przedsiębiorstw, o których mowa.

Nasze dane łączne = 100% A + 100% B + 100% C + 100% D

**UWAGA! W przypadku gdy Wnioskodawca pozostaje w relacji powiązanej z podmiotem, który to pozostaje w relacji partnerskiej/powiązanej z innym podmiotem/podmiotami, wówczas w pkt A.6 należy w danych uwzględnić odpowiednio dane Wnioskodawcy, podmiotu z którym Wnioskodawca pozostaje w relacji partnerskiej/powiązanej oraz podmiotu/podmiotów, z którymi podmiot powiązany jest w relacji/relacjach powiązanych.**

W kolejnym polu "Dane stosowane do określenia statusu MŚP" należy określić status posiadany przez Wnioskodawcę w momencie złożenia wniosku o dofinansowanie.

**"Okresy obrachunkowe"** należy określić trzy okresy obrachunkowe.

**Uwaga!** W przypadku, gdy Wnioskodawca nie sprawozdał się za ostatni zamknięty okres obrachunkowy, w tabeli należy wskazać dane szacunkowe za ten okres. Dla podmiotów posiadających rok obrachunkowy zgodny z rokiem kalendarzowym należy wykazać dane za lata 2017-2019.

**"Wielkość zatrudnienia RJP"** należy wpisać liczbę osób zatrudnionych w ostatnim zamkniętym okresie obrachunkowym, w poprzednim okresie obrachunkowym oraz w okresie obrachunkowym za drugi rok wstecz od ostatniego okresu obrachunkowego. We wskazanych polach, okresy obrachunkowe należy podać w formacie RRRR-MM-DD. Liczba zatrudnionych osób odpowiada liczbie "rocznych jednostek pracy" (RJP), to jest liczbie pracowników zatrudnionych na pełnych

etatach w ciągu jednego roku z uwzględnieniem zatrudnienia pracowników zatrudnionych na niepełnych etatach oraz pracowników sezonowych, którzy stanowią ułamkowe części RJP.

"Obrót netto..." i "Suma aktywów bilansu..." dane w poszczególnych okresach obrachunkowych należy podać w tysiącach euro według średniego kursu NBP na dzień sporządzania sprawozdania (31.12.2019 r. - 4,2585; 31.12.2018 r. – 4,3000, 31.12.2017 r. - 4,1709;).

W przypadku, gdy jeden z okresów obrachunkowych jest krótszy niż 12 miesięcy, należy podać dane na koniec tego okresu. Jeżeli przedsiębiorca może wykazać się wyłącznie jednym zamkniętym okresem obrachunkowym, kolumny "w poprzednim okresie obrachunkowym" oraz "w okresie obrachunkowym za drugi rok wstecz od ostatniego okresu obrachunkowego" pozostają niewypełnione. W przypadku prowadzenia działalności gospodarczej w okresie krótszym (w sytuacji gdy Wnioskodawca nie posiada żadnego zamkniętego okresu sprawozdawczego) należy podać dane za okres od dnia powstania podmiotu do dnia poprzedzającego złożenie wniosku o dofinansowanie. W przypadku Wnioskodawców, których okres obrachunkowy nie pokrywa się z rokiem kalendarzowym, należy podać dane za okres obrachunkowy.

# W następnej rubryce Wnioskodawca wskazuje, jaka jest **"Wielkość zatrudnienia Wnioskodawcy w ostatnim okresie obrachunkowym (bez uwzględnienia podmiotów partnerskich/powiązanych) RJP"**.

**Uwaga!** Praktykanci lub studenci odbywający szkolenie zawodowe na podstawie umowy o praktyce lub szkoleniu zawodowym nie wchodzą w skład personelu. Nie wlicza się w to również okresu trwania urlopu macierzyńskiego ani wychowawczego.

# Rubryka **"łączna wartość pomocy de minimis udzielonej w bieżącym roku podatkowym oraz w dwóch poprzedzających latach podatkowych (na moment złożenia wniosku o dofinansowanie) uzyskanej przez Wnioskodawcę (kwota w EURO)".** Należy przedstawić dane za rok 2018, 2019 i za rok 2020 do dnia złożenia wniosku.

Należy mieć na uwadze, iż limit odnosi się do "jednego przedsiębiorstwa" (definicja została wskazana w Regulaminie konkursu).

W przypadku ubiegania się o pomoc de minimis obowiązują następujące limity możliwej do otrzymania pomocy w ciągu trzech lat budżetowych:

- 200 000,00 EUR dla podmiotów nieprowadzących działalności w sektorze transportu,
- 100 000,00 EUR dla podmiotów prowadzących działalność w sektorze transportu.

# **B. SZCZEGÓŁOWY OPIS PROJEKTU**

# **B.1. Tytuł projektu**

W przypadku, gdy Wnioskodawca nie wpisał tytułu projektu w początkowym etapie wypełniania wniosku o dofinansowanie, ma możliwość uzupełnienia tytułu w niniejszym punkcie. "**Tytuł projektu"** powinien stanowić krótką jednoznaczną nazwę tak, aby w sposób jasny identyfikował projekt. W polu "Tytuł projektu" nie należy: używać cudzysłowów, pisać całego tytułu drukowanymi literami oraz wskazywać danych Wnioskodawcy, w tym również nazwy przedsiębiorstwa, ani innych danych osobowych.

# **B.2. Krótki opis projektu**

Krótki opis projektu powinien mieć charakter informacyjny, celem jego umieszczenia na stronie internetowej Regionalnego Programu Operacyjnego Województwa Śląskiego na lata 2014-2020. Powinien wskazywać, co będzie przedmiotem projektu, określając zakres prac przewidzianych w projekcie.

W polu "**Krótki opis projektu**" nie należy: używać cudzysłowów, pisać tekstu drukowanymi literami oraz wskazywać danych Wnioskodawcy, w tym również nazwy przedsiębiorstwa.

# **B.3. Miejsce realizacji projektu**

W polu "Typ obszaru realizacji" należy z listy rozwijanej wybrać odpowiednia opcje. W przypadku Działania 3.2 typ projektu 2 system automatycznie zaznacza odpowiedź "Nie" na pytanie "Czy projekt realizowany jest na terenie całego województwa śląskiego?", wobec czego następnie należy użyć **funkcji DODAJ MIEJSCE REALIZACJI PROJEKTU** i uzupełnić wymagane pola, tj.: miejscowość (wybór z listy rozwijanej), kod pocztowy, ulica oraz numer budynku. W tym punkcie Wnioskodawca podaje informacje na temat dominującego miejsca realizacji projektu.

**Dominujące miejsce realizacji projektu** – zasadnicza lokalizacja projektu w przypadku realizacji projektu ujętego we wniosku o dofinansowanie w dwóch lub więcej lokalizacjach projektu. O dominującym charakterze danej lokalizacji decydują w szczególności: zlokalizowanie najistotniejszej części projektu w zakresie rzeczowym, osiągnięcie i realizacja najistotniejszych/ w największej mierze celów i rezultatów projektu.

Dokładna lokalizacja miejsca realizacji projektu wskazana będzie za pomocą narzędzia **GEOLOKALIZACJA**, umożliwiającego wskazanie na mapie: punktu, linii lub obszaru realizacji projektu.

Konstrukcja wniosku o dofinansowanie umożliwia wskazanie więcej aniżeli jednej lokalizacji miejsca realizacji projektu. Aby dodać więcej niż jedną lokalizacje należy użyć funkcji "Dodaj miejsce realizacji projektu" i uzupełnić wymagane pola, tj: miejscowość (wybór z listy rozwijanej), kod pocztowy, ulica oraz numer budynku.

Dodawanie nowych pozycji powinno uwzględniać zasadę, iż pierwsza tabela dotycząca lokalizacji projektu zawiera dane dotyczące **lokalizacji dominującej**, a pozostała/e tabela/e dotyczy/ą **dodatkowych miejsc lokalizacji projektu**.

W przypadku wyboru więcej niż jednej lokalizacji projektu dodatkowo należy opisać, która część inwestycji będzie realizowana poza dominującym miejscem realizacji projektu.

W przypadku inwestycji mających charakter niestacjonarny jako dominujące miejsce realizacji projektu należy wskazać siedzibę Wnioskodawcy zlokalizowaną w Województwie Śląskim, która to otrzyma pomoc i w której będą zaewidencjonowane nabywane w ramach projektu środki trwałe i wartości niematerialne i prawne. Np. Wnioskodawca nieposiadający siedziby w Województwie Śląskim nie może zainstalować współfinansowanego oprogramowania na serwerze ulokowanym poza Województwem Śląskim.

# **UWAGA!**

Mikro, małe i średnie przedsiębiorstwa ubiegające się o wsparcie w ramach RPO WSL muszą realizować i utrzymać w okresie trwałości projekt na terenie Województwa Śląskiego. W celu zapewnienia, że udzielona pomoc będzie służyła rozwojowi Województwa Śląskiego, przedsiębiorstwo musi prowadzić działalność gospodarczą na terenie Województwa Śląskiego – weryfikacja będzie się odbywać na podstawie wpisu do CEIDG/KRS na dzień podpisania umowy o dofinansowanie.

# **UWAGA DOTYCZĄCA OCENY MERYTORYCZNEJ!**

*Informacje zawarte w tym polu zostaną ocenione na etapie oceny merytorycznej w ramach kryterium "Wpływ projektu na gospodarkę regionu".* 

# **B.4. Klasyfikacja projektu i zakres interwencji**

Należy dokonać wyboru "Obszaru działalności gospodarczej" oraz "PKD projektu" (z listy do wyboru). W przypadku, gdy realizacja projektu dotyczy kilku kodów PKD, w punkcie "PKD projektu" Wnioskodawca wskazuje dominujący kod wraz z charakterystyką, a w polu "Pozostałe kody PKD projektu" wpisuje kody wraz z charakterystyką, które dotyczą realizacji projektu, a które nie zostały ujęte w polu "PKD projektu". W przypadku, gdy Wnioskodawca nie wskazuje pozostałych kodów PKD projektu - należy wpisać "nie dotyczy".

# **Uwaga!**

Na moment podpisania umowy – kod PKD projektu jak i pozostałe kody PKD projektu muszą zostać uwzględnione w stosownym dokumencie potwierdzającym formę prawną.

# **Typy projektu i kategorie interwencji**

Należy zaznaczyć jeden typ projektu oraz wybrać z listy rozwijanej kategorię interwencji dominującą.

- **056**  Inwestycje w infrastrukturę, zdolności i wyposażenie w MŚP, związane bezpośrednio z działaniami badawczymi i innowacyjnymi (dotyczy przedsiębiorstw z sektora MŚP). Kategoria ta powinna zostać wybrana w sytuacji, gdy Wnioskodawca ubiega się o wsparcie na projekt stanowiący wdrożenie innowacji technologicznej, co najmniej w skali regionu.
- **067** Rozwój działalności MŚP, wsparcia przedsiębiorczości i tworzenia przedsiębiorstw (w tym wsparcie dla przedsiębiorstw typu spin-off i spin-out). Kategoria ta powinna zostać wybrana w sytuacji, kiedy celem projektu jest utrzymanie i wzrost konkurencyjności.

Kategoria interwencji uzupełniająca powinna zostać niewypełniona.

Kolejne pole: **"Czy projekt wynika z programu rewitalizacji?"** jest nieaktywne w przypadku Działania 3.2 typ projektu 2 (system automatycznie zaznacza odpowiedź "nie").

# **UWAGA DOTYCZĄCA OCENY MERYTORYCZNEJ!**

*Informacje zawarte w tym polu zostaną ocenione na etapie oceny merytorycznej w ramach kryterium "Dodatkowe efekty projektu".* 

**B.5 Realizacja projektu w formule partnerstwa publiczno-prywatnego –** punkt nieaktywny w przypadku Działania 3.2 typ projektu 2 (system automatycznie zaznacza odpowiedź *"*nie*"*).

# **B.6. Komplementarność projektu i powiązanie z projektami**

W części B.6 należy określić relację projektu z innym projektem/projektami komplementarnymi będącymi zarówno w trakcie realizacji, jak i już zrealizowanymi.

# **B.6.1. Komplementarność**

Wnioskodawca odpowiada na pytanie "Czy projekt jest komplementarny z innym projektem/projektami ?"

Jeżeli projekt jest komplementarny z innym projektem/projektami należy zaznaczyć opcje "Tak" oraz rozwinąć pole "dodaj nową pozycję" i uzupełnić wymagane pola dotyczące projektu/projektów komplementarnych realizowanych wyłącznie przez Wnioskodawcę. Należy wskazać tytuł projektu/ów oraz uzasadnienie komplementarności.

Komplementarność to stan powstały na skutek podejmowanych, uzupełniających się wzajemnie działań/projektów, które są skierowane na osiągnięcie wspólnego lub takiego samego celu, który nie zostałby osiągnięty lub osiągnięty byłby w mniejszym stopniu w przypadku niewystępowania komplementarności. W ramach konkursu dopuszczalne są następujące rodzaje komplementarności:

- komplementarność przestrzenna (geograficzna) projekty uzupełniające się są realizowane na tym samy obszarze lub geograficznie blisko siebie;
- komplementarność funkcjonalna projekty uzupełniające się ukierunkowane są na osiągnięcie celu związanego z funkcją jaką projekty mają do spełnienia;
- komplementarność przedmiotowa (sektorowa) projekty komplementarne oddziałują na ten sam sektor/branżę;
- komplementarność międzyfunduszowa dotyczy projektów/przedsięwzięć względem siebie komplementarnych finansowanych z różnych funduszy np. EFRR i EFS.

Dodatkowo w uzasadnieniu komplementarności należy podać następujące informacje:

- czy projekt został zrealizowany/jest w trakcie realizacji;
- czy projekt jest/był realizowany ze środków własnych czy publicznych.

# **UWAGA DOTYCZĄCA OCENY MERYTORYCZNEJ!**

*Informacje zawarte w tym polu zostaną ocenione na etapie oceny merytorycznej w ramach kryterium "Dodatkowe efekty projektu".*

**B.6.2. Czy projekt jest powiązany (w ramach wiązki/grupy projektów) z projektem/projektami?** punkt nieaktywny w przypadku Działania 3.2 typ projektu 2 (system automatycznie zaznacza odpowiedź "nie").

# **B.8. Diagnoza, cele projektu, sposób realizacji celów RPO WSL (osi priorytetowej, działania)**

Należy opisać, oraz wskazać stopień realizacji celów dla typu projektu Inwestycje w MŚP w ramach działania 3.2 w SZOOP RPO WSL, przy zachowaniu spójności z częścią wskaźnikową niniejszego wniosku. Szczegółowe cele projektu przedstawione w tym punkcie powinny być ściśle powiązane z wybranym typem projektu. Właściwa prezentacja celów projektu pozwoli na łatwą ich identyfikację oraz przełożenie na konkretne wartości.

Ponadto, należy przedstawić diagnozę, z której wynika potrzeba realizacji projektu (opis stanu istniejącego, problemy konieczne do rozwiązania, logika projektu). Należy uzasadnić potrzebę realizacji projektu poprzez opis stanu istniejącego (również za pomocą danych liczbowych) w szerszym kontekście, uwzględniając tło realizacji projektu. Z opisu stanu istniejącego powinna wynikać potrzeba, której odpowiada realizacja projektu.

# **UWAGA DOTYCZĄCA OCENY MERYTORYCZNEJ!**

*Informacje zawarte w tym punkcie zostaną ocenione na etapie oceny merytorycznej w ramach kryterium "Projekt realizuje cele, dla których zrealizowano konkurs"*, *"Realność wskaźników" oraz "Dodatkowe efekty projektu".*

# **B.9. Uzasadnienie spełnienia kryteriów**

Wnioskodawca w punktach B.9.1. oraz B.9.2. przedstawia informacje na temat oczekiwanych rezultatów projektu w zakresie ich innowacyjności. W przypadku, gdy projekt nie stanowi wdrożenia innowacji technologicznej co najmniej w skali regionu należy wpisać "nie dotyczy".

#### **B.9.1 Charakter wdrażanej innowacji**

W punkcie tym należy zaznaczyć odpowiednie pole, określić charakter innowacji oraz uzasadnić swój wybór w przypadku zaznaczenia opcji "Tak". Wnioskodawca ma możliwość wyboru obu innowacji technologicznych równocześnie (procesowej i produktowej). Dla opcji "nietechnologicznej" należy wpisać informacje spójne z pkt B.22 lub wpisać "nie dotyczy" (w sytuacji, gdy projekt nie wdraża innowacji nietechnologicznej cechującej się innowacyjnością co najmniej w skali przedsiębiorstwa). Wykazywane w tym punkcie rezultaty projektu odnośnie innowacji technologicznej muszą charakteryzować się innowacyjnością minimum w skali regionu. Wnioskodawca uzasadniając wybór powinien odwołać się w szczególności do parametrów/funkcjonalności planowanych do wdrożenia rozwiązań stanowiących wdrożenie innowacyjności.

**Innowacja** – według podręcznika Oslo Manual, innowacja ma miejsce, gdy nowy lub ulepszony produkt zostaje wprowadzony na rynek albo nowy lub ulepszony proces zostaje zastosowany w produkcji, przy czym ów produkt i proces są nowe przynajmniej z punktu widzenia wprowadzającego je przedsiębiorstwa. W rozumieniu Podręcznika Oslo Manual innowacja techniczna oznacza obiektywne udoskonalenie właściwości produktu lub procesu bądź systemu dostaw w stosunku do produktów i procesów dotychczas istniejących. Mniejsze techniczne lub estetyczne modyfikacje produktów lub procesów, nie wpływające na osiągi, koszty lub też na zużycie materiałów, energii i komponentów, nie są traktowane jako innowacje techniczne.

Określenie "wyrób technicznie nowy" ("technologicznie nowy") oznacza, że zmiany o charakterze czysto estetycznym czy zmiany dotyczące wyłącznie wyglądu wyrobu nie są uważane za innowacje.

# **UWAGA!**

Wykazywana w tym punkcie innowacia technologiczna wdrażana w wyniku realizacji projektu musi być stosowana w województwie śląskim nie dłużej niż 3 lata (36 miesięcy do dnia złożenia wniosku).

**Innowacja procesowa** – oznacza wprowadzenie do praktyki w przedsiębiorstwie nowych lub znacząco ulepszonych metod produkcji lub dostaw.

**Innowacja produktowa** – oznacza wprowadzenie na rynek przez dane przedsiębiorstwo nowego towaru lub usługi lub znaczące ulepszenie oferowanych uprzednio towarów lub usług w odniesieniu do ich charakterystyk lub przeznaczenia.

**Innowacja nietechnologiczna** – wszelka działalność innowacyjna przedsiębiorstw, która nie jest związana z opracowywaniem i wprowadzaniem na rynek nowych lub istotnie zmienionych wyrobów i usług lub wdrażaniem nowych lub istotnie zmienionych procesów. Obejmuje ona głównie innowacje organizacyjne i marketingowe.

Innowacja organizacyjna **-** wprowadzenie nowej metody organizacyjnej do praktyk prowadzenia działalności przedsiębiorstwa, organizacji pracy lub relacji z podmiotami zewnętrznymi, z wyłączeniem zmian, które opierają się na metodach organizacyjnych już stosowanych przez to przedsiębiorstwo, zmian w zakresie strategii zarządzania, połączeń i przejęć, zaprzestania stosowania danego procesu, prostego odtworzenia lub podwyższenia majątku, zmian wynikających wyłącznie ze zmian cen czynników produkcji, dostosowania do potrzeb użytkownika, dostosowania do potrzeb rynku lokalnego, regularnych zmian sezonowych lub innych zmian cyklicznych, obrotu nowymi lub znacząco udoskonalonymi produktami. Innowacja o charakterze organizacyjnym stanowi innowację nietechnologiczną.

Innowacja marketingowa **–** zastosowanie nowej metody marketingowej obejmującej znaczące zmiany w wyglądzie produktu, jego opakowaniu, pozycjonowaniu, promocji, polityce cenowej lub modelu biznesowym, wynikającej z nowej strategii marketingowej przedsiębiorstwa. Innowacja o charakterze marketingowym stanowi innowację nietechnologiczną.

# **B.9.2 Czy projekt prowadzi do wdrożenia innowacji**

- stosowanej w skali regionu, w okresie do trzech lat
- stosowanej w skali kraju, w okresie do trzech lat
- stosowanej w skali świata, w okresie do trzech lat
- nieznanej i niestosowanej dotychczas

Należy wybrać z listy rozwijanej odpowiednią opcję określającą skalę i okres stosowania innowacji oraz uzasadnić swój wybór w polu tekstowym poniżej wskazanej opcji.

W przypadku wdrożenia innowacji o różnym charakterze (np. innowacji produktowej oraz procesowej lub produktowej oraz nietechnologicznej) należy z listy rozwijanej wybrać innowację o najwyższym poziomie zasięgu, a w uzasadnieniu należy wskazać skalę i okres stosowania każdej wybranej innowacji.

Należy również określić, na czym Wnioskodawca opiera stwierdzenie dotyczące skali i okresu stosowania wprowadzanej w ramach projektu innowacji. Należy wymienić wszystkie źródła potwierdzenia tego faktu (np. opinie jednostek naukowo – badawczych o wdrażanej technologii, dokumenty patentowe, dokumenty określające standardy i normy, publikacje naukowe, dostępne badania, wyniki przeszukiwania baz danych, literatura fachowa, raporty marketingowe, opinie stowarzyszeń branżowych, oświadczenie producenta).

# **UWAGA DOTYCZĄCA OCENY MERYTORYCZNEJ!**

*Informacje zawarte w punkcie B.9 zostaną ocenione na etapie oceny merytorycznej w ramach kryterium "Dodatkowe efekty projektu".*

# **B.10. Analiza instytucjonalna i prawna projektu oraz wnioskodawcy (doświadczenie)**

Należy wskazać, w jaki sposób zostanie przeprowadzone przygotowanie i realizacja projektu. Należy także opisać:

- kwestie prawne związane z realizacją projektu poprzez określenie, czy projekt jest przygotowany do realizacji pod względem prawnym. Wnioskodawca podaje informacje w odniesieniu do miejsca realizacji projektu wskazanego w punkcie B.3. wniosku o dofinansowanie, w tym m. in. o statusie prawnym nieruchomości związanej z realizowanym projektem, formie władania nieruchomością. Jeśli jest dzierżawiona/najmowana, podaje okres dzierżawy/najmu oraz jej/jego ograniczenia;
- zdolności organizacyjne i doświadczenie Wnioskodawcy gwarantujące realizację projektu zgodnie z założonym harmonogramem i budżetem;
- doświadczenie w realizacji podobnych przedsięwzięć ze wskazaniem źródła finansowania (środki własne/pomoc publiczna);

# **dominującą branżę przedsiębiorstwa.**

Ponadto, należy przedstawić opis odpowiadający na następujące pytania:

- czy aktualne zasoby ludzkie są wystarczające do realizacji projektu (organizacyjne oraz kadrowe),
- czy zasoby techniczne (posiadana infrastruktura) są wystarczające do realizacji projektu, czy zakres projektu, sposób wykonania, okres realizacji, posiadane pozwolenia/ zezwolenia, umożliwiają realizację projektu.

**Mając na względzie zapisy Rozporządzenia Parlamentu Europejskiego i Rady (UE) 2016/679 z dnia 27 kwietnia 2016 r. w sprawie ochrony osób fizycznych w związku z przetwarzaniem danych osobowych i w sprawie swobodnego przepływu takich danych oraz uchylenia dyrektywy 95/46/WE przypominamy, że Wnioskodawca jako administrator danych osobowych powinien dołożyć wszelkiej staranności, aby nie przekazywać tychże danych w ramach przedstawianych opisów i wyliczeń. W związku z powyższym należy unikać przytaczania pełnych - imienia i nazwiska oraz innych danych osobowych – zarówno we wniosku aplikacyjnym, jak i załącznikach do niego. Dane personelu faktycznie zaangażowanego w projekcie będą wymagane dopiero na etapie rozliczeń.**

# **UWAGA DOTYCZĄCA OCENY MERYTORYCZNEJ!**

*Informacje zawarte w tym punkcie zostaną ocenione na etapie oceny merytorycznej w ramach kryterium "Potencjał finansowy, organizacyjny i administracyjny Wnioskodawcy", "Prowadzenie działalności w branżach szczególnie narażonych na negatywne skutki wystąpienia COVID-19" oraz "Realność wskaźników".*

# **B.11. Czy inwestycja wymaga zdobycia pozwoleń, zezwoleń, koncesji? Jeżeli tak, czy Wnioskodawca takowe posiada?**

Należy odpowiedzieć na pytanie czy inwestycja wymaga zdobycia pozwoleń, zezwoleń, koncesji, itp.? Jeżeli tak, należy wskazać wszystkie wymagane dokumenty oraz podać informację, czy Wnioskodawca je posiada lub jeśli nie – w jakim terminie je zdobędzie.

# **UWAGA!**

Wszystkie dokumenty powinny być wystawione na Wnioskodawcę.

# **B.11.1 Czy projekt wymaga uzyskania pozwolenia na budowę, zgłoszenia robót budowlanych?**

Należy odpowiedzieć na pytanie, czy projekt wymaga uzyskania pozwolenia na budowę, zgłoszenia robót budowlanych?

Należy wybrać właściwą opcję:

- 1) "tak, projekt wymaga uzyskania pozwolenia na budowe",
- 2) "tak, projekt wymaga zgłoszenia robót budowlanych",
- 3) "nie, projekt nie wymaga uzyskania pozwolenia na budowę ani zgłoszenia robót budowlanych".
- 4) "tak", projekt wymaga uzyskania pozwolenia na budowę i zgłoszenia robót budowlanych"

#### **UWAGA!**

W przypadku, gdy projekt wymaga uzyskania powyższych dokumentów Wnioskodawca zobowiązany jest dostarczyć je najpóźniej przed podpisaniem umowy o dofinansowanie. W przypadku wybrania którejkolwiek opcji "tak, ..." w punkcie B.11.1, należy opisać w punkcie B.11, czy Wnioskodawca posiada pozwolenie/zgłoszenie (wówczas dołącza je do wniosku o dofinansowanie) lub w przypadku gdy nie posiada, w jakim terminie je zdobędzie.

#### **UWAGA DOTYCZĄCA OCENY MERYTORYCZNEJ!**

*Informacje zawarte w punkcie B.11 oraz B.11.1 zostaną ocenione na etapie oceny merytorycznej w ramach kryterium "Potencjał finansowy, organizacyjny i administracyjny Wnioskodawcy" oraz "Realność wskaźników".*

# **B.12. Utrzymanie celów i trwałości projektu**

**Okres trwałości** – W przypadku Działania 3.2, typ projektu 2 należy wybrać opcję "3 lata".

Pola tekstowe "**Odpowiedzialność za utrzymanie celów i trwałości projektu**", "**Trwałość finansowa**" – pola nieaktywne w przypadku Działania 3.2 typ projektu 2.

Następnie należy wypełnić pole "Założenia do utrzymania celów i trwałości projektu" opisując, w jaki sposób utrzymane będą cele projektu oraz prowadzone będzie zarządzanie projektem po zakończeniu jego realizacji, w szczególności należy wskazać czy w okresie trwałości projektu (w rozumieniu art. 71 rozporządzenia Parlamentu Europejskiego i Rady (UE) nr 1303/2013):

- prowadzona będzie działalność produkcyjna/usługowa związana z przedmiotem projektu (np. czy planowane jest całkowite lub częściowe zaprzestanie działalności),

- planowane jest przeniesienie działalności związanej z projektem w inny obszar niż wskazano we wniosku o dofinansowanie,

- planowana jest zmiana własności infrastruktury zakupionej w ramach projektu (np. przekształcenie własnościowe Wnioskodawcy, sprzedaż środków trwałych, wartości niematerialnych i prawnych, itd.),

- planowane są istotne zmiany wpływające na charakter projektu, na jego cele lub warunki wdrażania, które mogłyby doprowadzić do naruszenia jego pierwotnych celów.

W konkursie wszyscy Wnioskodawcy zobligowani są do utrzymania trwałości projektu.

# **UWAGA DOTYCZĄCA OCENY MERYTORYCZNEJ!**

*Informacje zawarte w tym punkcie zostaną ocenione na etapie oceny merytorycznej w ramach kryterium "Projekt spełnia zasady udzielania pomocy publicznej oraz warunki określone w pakiecie aplikacyjnym dla konkursu", oraz* "*Realność wskaźników".*

# **B.13. Pomoc publiczna w projekcie**

**B.13.1. Test pomocy publicznej –** punkt nieaktywny w przypadku Działania 3.2 typ projektu 2.

# **B.13.2. Zakres pomocy publicznej i/lub de minimis**

Należy udzielić odpowiedzi na następujące pytania:

**Czy projekt podlega zasadom pomocy publicznej?** – Wnioskodawca zobowiązany jest do zaznaczenia opcji *"Nie"*.

**Czy projekt podlega zasadom pomocy de minimis?** - należy wskazać opcję *"Tak"*, co powoduje pojawienie się odpowiedniej podstawy prawnej.

**Czy Wnioskodawca jest Beneficjentem pomocy publicznej?** - pytanie nie pojawia się, z uwagi na metal internasies odpowiedzi negatywnej negatywnej na pytanie dotyczące pomocy publicznej "Czy projekt podlega zasadom pomocy publicznej?".

**Czy Wnioskodawca jest Beneficjentem pomocy de minimis?** - Pytanie to pojawia się w związku z udzieleniem odpowiedzi "Tak" na pytanie dotyczące pomocy de minimis "Czy projekt podlega zasadom pomocy de minimis?".

**Podstawy prawnej udzielenia pomocy publicznej wraz ze wskazaniem uzasadnienia -** pole nieaktywne w przypadku Działania 3.2 typ projektu 2.

**Uzasadnienie spełnienia efektu zachęty – uzasadnienia -** pole nieaktywne w przypadku Działania 3.2 typ projektu 2.

**B.13.3 Regionalna pomoc inwestycyjna –** punkt nieaktywny w przypadku Działania 3.2 typ projektu 2.

**B.13.4 Premia** – punkt nieaktywny w przypadku Działania 3.2 typ projektu 2.

# **B.14. Analiza techniczna – stan aktualny**

W polu tym należy opisać sytuację przedsiębiorstwa na dzień złożenia wniosku o dofinansowanie. W pierwszej kolejności proszę zwięźle opisać dotychczasową działalność gospodarczą, wskazać na istotne ograniczenia/bariery oraz zidentyfikować i ściśle przedstawić problem będący przyczyną realizacji projektu.

Ponadto, należy przedstawić diagnozę, z której wynika potrzeba realizacji projektu (opis stanu istniejącego, problemy konieczne do rozwiązania, logika projektu). Należy uzasadnić potrzebę realizacji projektu poprzez opis stanu istniejącego (również za pomocą danych liczbowych) w szerszym kontekście, uwzględniając tło realizacji projektu. Z opisu stanu istniejącego powinna wynikać potrzeba, której odpowiada realizacja projektu. Należy również wskazać niezbędne do osiągnięcia rezultaty projektu.

# **B.15. Analiza techniczna – stan projektowany**

Należy opisać, co będzie przedmiotem projektu (w szczególności wskazać jakie procesy powstaną, a jakie zostaną zoptymalizowane dzięki realizacji projektu) oraz uzasadnić, że przyjęte rozwiązania są najbardziej adekwatne do realizowanej inwestycji i potrzeb Wnioskodawcy. Należy także wskazać czy realizacja projektu przyczyni się do utrzymania miejsc pracy w przedsiębiorstwie oraz/lub wsparcia bieżącej działalności oraz utrzymania konkurencyjności przedsiębiorstwa oraz/lub do zwiększenia konkurencyjności przedsiębiorstwa. Opis w tym punkcie musi jednoznacznie identyfikować przedmiot projektu oraz jego zakres. Analiza techniczna ma za zadanie określić zasadność zaproponowanych w projekcie rozwiązań technicznych, technologicznych czy nietechnologicznych, zgodnych z najlepszą praktyką w danej dziedzinie, zgodnych z obowiązującymi normami prawnymi, optymalnych pod względem zaspokojenia popytu ze strony użytkowników, przedstawiających optymalny stosunek jakości do ceny, efektywnych pod względem energetycznym, a także najbardziej odpowiednich spośród rozważanych opcji.

Ponadto Wnioskodawca powinien odnieść się do poniższych zagadnień/problemów:

- czy realizacja projektu spowoduje rozwiązanie określonych problemów, zaspokojenie zdefiniowanych potrzeb oraz likwidację barier występujących w przedsiębiorstwie (w tym np. dostosowanie się do realiów rynkowych obowiązujących na moment aplikowania),
- czy zaplanowane działania służą realizacji celów i rezultatów planowanego projektu (m.in. w przypadku gdy projekt dotyczy rozbudowy parku maszynowego Wnioskodawca utrzyma zdolności w zakresie bieżącej produkcji),
- czy uzasadnienie realizacji projektu zostało poprzedzone analiza rynku (m.in. opis istniejącej konkurencji),
- czy zidentyfikowano i opisano ewentualne ryzyka związane z projektem i przewidziano działania eliminujące lub łagodzące ich skutki.

Proszę pamiętać, że nie należy prezentować informacji ogólnikowych, ponieważ opis taki może zostać uznany za niewystarczający do oceny projektu.

# **UWAGA DOTYCZĄCA OCENY MERYTORYCZNEJ!**

*Informacje zawarte w punktach B.14 i B.15 zostaną ocenione na etapie oceny merytorycznej w ramach kryterium "Projekt realizuje cele, dla których zrealizowano konkurs", "Realność wskaźników", "Projekt opiera się na przeprowadzonej analizie potrzeb Wnioskodawcy i odpowiada na te potrzeby" oraz "Efektywność projektu".*

# **B.16. Analiza specyficzna**

W punkcie należy przede wszystkim opisać jaki wpływ na przedsiębiorstwo Wnioskodawcy mają/miały skutki kryzysu zdrowia publicznego. Należy opisać relację zgłaszanego projektu względem utrzymującego się stanu zagrożenia życia i zdrowia Polaków, spowodowanego rozprzestrzenianiem się koronowirusa ludzkiego typu SARS-COVID-19. Ponadto należy wskazać:

- najważniejsze cechy charakterystyczne dla danego sektora/branży, w którym działa Wnioskodawca,
- czy Wnioskodawca obecnie działa na rynku regionalnym, krajowym, czy międzynarodowym i w jaki sposób utrzyma lub zwiększy konkurencyjność na tym rynku/na tych rynkach dzięki realizacji projektu,
- w przypadku gdy projekt prowadzi do utrzymania miejsc pracy należy w tym punkcie wskazać informację w jaki sposób są liczone obecne miejsca pracy i w jaki sposób będzie monitorowana realizacja/osiągnięcie zamierzonego celu (utrzymania miejsc pracy).

W punkcie tym, należy także zawrzeć informacje wskazujące, iż ujęte we wniosku wydatki są optymalne w stosunku jakości do ceny, a zaplanowane zadania są najbardziej odpowiednie spośród rozważanych opcji.

Należy również wskazać efekty ilościowe i jakościowe (nie wykazane w prognozach w punkcie I.1.b Efektywność projektu), a także główne korzyści (w skali przedsiębiorstwa) wynikające z realizacji projektu.

# **UWAGA DOTYCZĄCA OCENY MERYTORYCZNEJ!**

*Informacje zawarte w tym punkcie zostaną ocenione na etapie oceny merytorycznej w ramach kryterium "Projekt realizuje cele, dla których zrealizowano konkurs", Projekt opiera się na przeprowadzonej analizie potrzeb Wnioskodawcy i odpowiada na te potrzeby", "Dodatkowe efekty projektu" oraz* "Utworzenie nowych miejsc pracy w przedsiębiorstwie w wyniku realizacji projektu".

**B.18 Analiza ekonomiczna** – punkt nieaktywny w przypadku Działania 3.2 typ projektu 2.

**B.19 Analiza wrażliwości i ryzyka** – punkt nieaktywny w przypadku Działania 3.2 typ projekt 2.

# **B.20. Powiązanie ze strategiami**

W tym punkcie należy wskazać konkretne dokumenty strategiczne, w które wpisuje się realizacja projektu, a następnie należy opisać powiązanie realizowanego projektu z zapisami wybranej strategii.

# **Uwaga!**

# **Obligatoryjną dla wszystkich Wnioskodawców jest Strategia Europa 2020.**

# 1. **Regionalna Strategia Innowacji Województwa Śląskiego na lata 2013 – 2020.**

W związku z tym, iż projekt ubiegający się o wsparcie w ramach Działania 3.2 typ projektu 2 może wpisywać się w Regionalną Strategię Innowacji Województwa Śląskiego na lata 2013 – 2020 należy

w takim przypadku wybrać przedmiotową strategię oraz uzasadnić swój wybór poprzez wskazanie, których inteligentnych specjalizacji wskazanych w RIS dotyczy projekt (medycyny, energetyki, Technologii Komunikacyjnych i Informacyjnych, zielonej gospodarki, przemysłów wschodzących), w zakresie priorytetu I: Powiększanie i wewnętrzna integracja potencjału innowacyjnego regionu oraz priorytetu II: Kreowanie inteligentnych rynków dla technologii przyszłości.

Ponadto w opisie należy podać znaczenie projektu dla rozwoju inteligentnych specjalizacji poprzez wskazanie jaki bezpośredni/pośredni wpływ będzie miał projekt na rozwój inteligentnych specjalizacji. Podanie ogólnych stwierdzeń niepopartych uzasadnieniem nie zostanie uwzględnione podczas oceny spełnienia merytorycznych kryteriów wyboru projektów.

W celu wypełnienia punktu należy zaznajomić się z Regionalną Strategię Innowacji Województwa Śląskiego na lata 2013 – 2020 oraz dokumentacją dotyczącą inteligentnych specjalizacji, która została zamieszczona pod ogłoszeniem o konkursie.

# 2. **Strategia na rzecz odpowiedzialnego rozwoju.**

W przypadku wyboru Strategii na rzecz odpowiedzialnego rozwoju należy w uzasadnieniu wskazać jak projekt zrealizuje cele ujęte w Celu szczegółowym I: Trwały wzrost gospodarczy oparty coraz silniej o wiedzę, dane i doskonałość organizacyjną.

# 3. **Strategia Innowacyjności i Efektywności Gospodarki "Dynamiczna Polska 2020".**

W przypadku wyboru Strategii Innowacyjności i Efektywności Gospodarki "Dynamiczna Polska 2020" w uzasadnieniu należy wskazać jak projekt realizuje cele ujęte w strategii oraz odnieść się do zapisów w zakresie celu 1 "Dostosowanie otoczenia regulacyjnego i prawnego do potrzeb innowacyjnej i efektywnej gospodarki"; celu 2 "Stymulowanie innowacyjności poprzez wzrost efektywności wiedzy i prac"; celu 3 "Wzrost efektywności wykorzystania zasobów naturalnych i surowców".

# 4. **Strategia Rozwoju Województwa Śląskiego "Śląskie 2020+".**

W przypadku wyboru Strategii Rozwoju Województwa Śląskiego "Śląskie 2020+" należy wskazać w uzasadnieniu jak projekt wpisuje się w obszar priorytetowy (A) Nowoczesna Gospodarka – cel strategiczny: Województwo śląskie regionem nowoczesnej gospodarki rozwijającej się w oparciu o innowacyjność i kreatywność, zwłaszcza w ramach celu operacyjnego A.1 "Innowacyjne i kreatywne przedsiębiorstwa oraz produkty województwa"; celu operacyjnego A.3 "Konkurencyjna gospodarka województwa oparta na elastyczności i specjalizacji firm oraz strukturach sieciowych"; celu operacyjnego A.4 "Przedsiębiorczość lokalna i społeczna wykorzystująca lokalne rynki i potencjały".

# 5. **Program Rozwoju Technologii Województwa Śląskiego na lata 2010-2020.**

W przypadku wyboru Programu Rozwoju Technologii Województwa Śląskiego na lata 2010-2020 należy wskazać czy i w jakim zakresie projekt wpisuje się w wymienione technologie i w jaki sposób je rozwija.

# 6. **Strategia Europa 2020.**

Zgodnie z art. 4 Rozporządzenia Parlamentu Europejskiego i Rady (UE) nr 1303/2013 z dnia 17 grudnia 2013 r. każdy projekt wspierany w ramach Działania 3.2 powinien przyczyniać się do realizacji Strategii Europa 2020 (głównie w zakresie priorytetu I: Rozwój inteligentny odpowiadającego rozwojowi gospodarki opartej na wiedzy i innowacji oraz II: Rozwój zrównoważony). W związku z powyższym każdy Wnioskodawca powinien wybrać strategię i przedstawić uzasadnienie w jaki sposób projekt przyczyni się do jej realizacji.

# 7. **Strategia COVID – 19.**

W przypadku wyboru Strategii COVID – 19 w uzasadnieniu należy wskazać w jakim zakresie wsparty projekt pozwoli na walkę ze skutkami sytuacji pandemicznej w odniesieniu do przedsiębiorstwa i/lub gospodarki województwa śląskiego.

# **UWAGA DOTYCZĄCA OCENY MERYTORYCZNEJ!**

*Informacje zawarte w tym punkcie zostaną ocenione na etapie oceny merytorycznej w ramach kryterium "Dodatkowe efekty projektu".*

# **B.21. Realizacja zasad horyzontalnych**

Należy odpowiedzieć na pytania, czy projekt ma pozytywny, neutralny czy negatywny wpływ na realizację: zasady partnerstwa, równości szans i niedyskryminacji w tym dostępności dla osób z niepełnosprawnościami, zasady zrównoważonego rozwoju, zasady polityki przestrzennej. **Każdą z wybranych opcji (pozytywny/neutralny/negatywny) należy uzasadnić**.

# **Niedopuszczalna w tym zakresie jest ogólna deklaracja ze strony Wnioskodawcy, powinien on wskazać konkretne działania, które zostaną zrealizowane w ramach projektu na rzecz realizacji danej zasady horyzontalnej.**

Należy pamiętać, iż Wnioskodawca ma obowiązek wykazać pozytywny wpływ projektu na realizację wszystkich wymienionych poniżej zasad.

Neutralny wpływ jest dopuszczalny tylko w przypadku wskazania stosownego uzasadnienia.

W przypadku negatywnego wpływu wniosek zostanie odrzucony.

# **UWAGA!**

Projekt musi wywierać pozytywny badź neutralny wpływ na realizacje zasad horyzontalnych w myśl rozdziału 1.5 dokumentu określającego strategię interwencji funduszy europejskich "Programowanie perspektywy finansowej 2014 -2020 **-** Umowa Partnerstwa" oraz art. 7 i art. 8 Parlamentu Europejskiego i Rozporządzenia Rady (WE) nr 1303/2013.

# **Jaki wpływ ma projekt na zasadę zrównoważonego rozwoju?**

Zgodnie z art. 8 Rozporządzenia Ogólnego, przedsięwzięcia realizowane w ramach programów operacyjnych powinny promować wymogi ochrony środowiska tj. efektywne i racjonalne gospodarowanie zasobami, dostosowanie do zmian klimatu oraz łagodzenie wpływu jego skutków, ochronę różnorodności biologicznej, a także przyspieszanie procesów przywracania środowiska do właściwego stanu wszędzie tam, gdzie nastąpiło naruszenie równowagi przyrodniczej.

# **Jaki wpływ ma projekt na zasadę promowania równości szans kobiet i mężczyzn?**

Kluczową kwestią zasady promowania równości szans kobiet i mężczyzn jest sposób zaplanowania i wdrażania konkretnych działań na rzecz niwelowania i przeciwdziałania pogłębianiu się nierówności pomiędzy kobietami i mężczyznami w różnych dziedzinach życia (edukacja, usługi, dostęp do władzy i podejmowania decyzji, zatrudnienie i samozatrudnienie). Planowane działania powinny uwzględniać perspektywę płci, w przeciwnym razie mogą umacniać lub nawet pogłębiać istniejące nierówności.

O zasadzie promowania równości szans kobiet i mężczyzn mówimy, gdy kobiety i mężczyźni mają te same prawa i możliwości we wszystkich sferach życia społecznego, w tym dostęp do dóbr i usług oraz podejmowania decyzji a także, gdy zróżnicowane zachowania, aspiracje i potrzeby kobiet i mężczyzn są traktowane i zaspokajane w takim samym stopniu.

# **Jaki wpływ ma projekt na zasadę równości szans i niedyskryminacji w tym dostępności dla osób z niepełnosprawnościami?**

Z art. 7 Rozporządzenia Ogólnego oraz Wytycznych w zakresie realizacji zasady równości szans i niedyskryminacji, w tym dostępności dla osób z niepełnosprawnościami oraz zasady równości szans kobiet mężczyzn w ramach funduszy unijnych na lata 2014-2020 wynika, że projekt powinien spełniać założenia zasady równości szans i niedyskryminacji w tym dostępności dla osób z niepełnosprawnościami.

Podstawową zasadą tej polityki horyzontalnej jest zapobieganie dyskryminacji, w szczególności na płeć, pochodzenie rasowe lub etniczne, religię lub przekonania, niepełnosprawność, wiek lub orientację seksualną. Należy wskazać również czy projekt spełnia założenia zasady zakładającej celowe działania przyczyniające się do trwałego zwiększenia udziału kobiet i mężczyzn w zatrudnieniu i rozwoju ich kariery, ograniczenia segregacji na rynku pracy, zwalczania stereotypów związanych z płcią w dziedzinie kształcenia i szkolenia oraz propagowania godzenia pracy i życia osobistego.

Definicja dyskryminacji ze względu na niepełnosprawność, która zgodnie z Konwencją o prawach osób z niepełnosprawnościami oznacza jakiekolwiek różnicowanie, wykluczanie lub ograniczanie względu na niepełnosprawność, którego celem lub skutkiem jest naruszenie lub zniweczenie uznania, korzystania z lub wykonywania wszelkich praw człowieka i podstawowych wolności w dziedzinie polityki, gospodarki, społecznej, kulturalnej, obywatelskiej lub w jakiejkolwiek innej, na zasadzie równości z innymi osobami. Takie stanowisko obejmuje wszelkie przejawy dyskryminacji, w tym odmowę racjonalnego dostosowania.

Przez zgodność z zasadą równości szans i niedyskryminacji w tym dostępności dla osób z niepełnosprawnościami należy rozumieć zapewnienie pełnej dostępności infrastruktury, transportu, towarów, usług, technologii i systemów informacyjno-komunikacyjnych oraz wszelkich innych produktów projektów dla wszystkich bez względu na rodzaj i stopień niepełnosprawności. Oznacza to działania realizowane z uwzględnieniem uniwersalnego projektowania oraz zgodne z zapisami prawa krajowego i międzynarodowego (m.in. Konwencją ONZ o prawach osób niepełnosprawnych, Prawem budowlanym, Rozporządzeniem Rady Ministrów w sprawie Krajowych Ram Interoperacyjności, art. 7 Rozporządzenia Ogólnego, Wytyczne w zakresie realizacji zasady równości szans i niedyskryminacji, w tym dostępności dla osób z niepełnosprawnościami oraz zasady równości szans kobiet mężczyzn w ramach funduszy unijnych na lata 2014-2020).

**Dostępność** – właściwość środowiska fizycznego, transportu, technologii i systemów informacyjnokomunikacyjnych oraz towarów i usług, pozwalająca osobom z niepełnosprawnościami na korzystanie z nich na zasadzie równości z innymi osobami. Dostępność jest warunkiem wstępnym prowadzenia przez wiele osób z niepełnosprawnościami niezależnego życia i uczestniczenia w życiu społecznym i gospodarczym. Dostępność może być zapewniona przede wszystkim dzięki stosowaniu koncepcji uniwersalnego projektowania, a także poprzez usuwanie istniejących barier oraz stosowanie mechanizmu racjonalnych usprawnień, w tym technologii i urządzeń kompensacyjnych dla osób z niepełnosprawnościami.

**Uniwersalne projektowanie** oznacza projektowanie produktów, środowiska, programów i usług w taki sposób, by były użyteczne dla wszystkich, w możliwie największym stopniu, bez potrzeby adaptacji lub specjalistycznego projektowania. Uniwersalne projektowanie nie wyklucza pomocy technicznych dla szczególnych grup osób niepełnosprawnych, jeżeli jest to potrzebne. Koncepcja uniwersalnego projektowania uwzględnia 8 reguł: użyteczność dla osób o różnej sprawności, elastyczność w użytkowaniu, proste i intuicyjne użytkowanie, czytelna informacja, tolerancja na błędy, wygodne użytkowanie bez wysiłku, wielkość i przestrzeń odpowiednie dla dostępu i użytkowania oraz percepcja równości.

**Racjonalne usprawnienie** oznacza konieczne i odpowiednie zmiany i dostosowania nie nakładające nieproporcjonalnego lub nadmiernego obciążenia, jeśli jest to potrzebne w konkretnym przypadku, w celu zapewnienia osobom niepełnosprawnym możliwości korzystania z wszelkich praw człowieka i podstawowych wolności oraz ich wykonywania na zasadzie równości z innymi.

# **UWAGA!**

Szczegółowe informacje dotyczące polityk "zasady równości szans i niedyskryminacji w tym dostępności dla osób z niepełnosprawnościami" zostały zawarte w Wytycznych w zakresie realizacji zasady równości szans i niedyskryminacji, w tym dostępności dla osób z niepełnosprawnościami oraz zasady równości szans kobiet i mężczyzn w ramach funduszy unijnych na lata 2014-2020.

# **UWAGA DOTYCZĄCA OCENY MERYTORYCZNEJ!**

*Informacje zawarte w tym punkcie zostaną ocenione na etapie oceny merytorycznej w ramach kryterium "Dodatkowe efekty projektu", "Projekt spełnia zasady udzielania pomocy publicznej oraz warunki określone w pakiecie aplikacyjnym dla konkursu" oraz "Zgodność z politykami horyzontalnymi".*

# **B.22. Efekty projektu**

W punkcie tym należy wybrać efekt/efekty projektu, który/które jest/są wynikiem realizacji projektu i uzasadnić swój wybór:

- wprowadzenie nowych rozwiązań organizacyjnych lub marketingowych umożliwiających utrzymanie konkurencyjności przedsiębiorstwa;
- czy w rezultacie realizacji projektu nastąpi zmiana profilu działalności wynikająca z konieczności przebranżowienia czy dostosowania się do sytuacji na rynku;
- inne dodatkowe efekty projektu (np. poprawa BHP, wprowadzenie rozwiązań umożliwiających pracownikom zdalne wykonywanie obowiązków).

#### **UWAGA!**

W przypadku, gdy nie każdy z wymienionych efektów będzie wynikiem realizacji projektu należy zaznaczyć przy odpowiedniej pozycji "nie dotyczy".

# **UWAGA DOTYCZĄCA OCENY MERYTORYCZNEJ!**

*Informacje zawarte w tym punkcie zostaną ocenione na etapie oceny merytorycznej w ramach kryterium, "Dodatkowe efekty projektu", oraz "Efektywność projektu".*

# **C. ZAKRES RZECZOWO - FINANSOWY PROJEKTU**

#### **C.1.a Kluczowe etapy realizacji inwestycji dla kosztów kwalifikowalnych**

**Termin rozpoczęcia realizacji projektu** - wyznaczany jest automatycznie na podstawie daty rozpoczęcia zadania (pkt. C.2.1), którego realizacja rozpoczyna się najwcześniej. Rozpoczęcie realizacji projektu/przedsięwzięcia może nastąpić najwcześniej 01.02.2020 r. (włącznie).

**Termin zakończenia realizacji projektu** - wyznaczany jest automatycznie na podstawie daty zakończenia zadania, które zostało wskazane w pkt. C.2.1 jako ostatnie do realizacji. Termin zakończenia realizacji projektu obejmuje wydatki kwalifikowalne jak i niekwalifikowalne.

W terminie podanym w tym punkcie powinna nastąpić realizacja wszystkich wydatków zaplanowanych w projekcie m.in. nabycie, dostawa, odbiór, a także poniesienie (zapłata).

#### **UWAGA!**

Należy mieć na uwadze, że zgodnie z Regulaminem konkursu Beneficjent ma obowiązek zastosowania zasady n+2 w odniesieniu do okresu realizacji projektu. Oznacza to, że od chwili podpisania umowy o dofinansowanie Beneficjent musi zrealizować projekt ujęty we wniosku o dofinansowanie w ciągu dwóch lat.

Ostateczny termin realizacji projektu powinien oprócz zasady n+2 również uwzględniać, iż maksymalny termin kwalifikowania wydatków to 31 grudnia 2023 r.

#### **C.1.b Uzasadnienie wskazanego terminu realizacji projektu**

W punkcie tym należy uzasadnić okres realizacji projektu w stosunku do działań ujętych w punkcie C.2.1 "Zadania w ramach projektu".

#### **UWAGA DOTYCZĄCA OCENY MERYTORYCZNEJ!**

*Informacje zawarte w tym punkcie zostaną ocenione na etapie oceny merytorycznej w ramach kryterium "Potencjał finansowy, organizacyjny i administracyjny Wnioskodawcy", oraz "Realność wskaźników".*

#### **C.2. Planowane koszty**

#### **C.2.1. Zadania w ramach projektu**

Zadania powinny być logicznie powiązane między sobą oraz z innymi elementami wniosku i możliwe do zrealizowania w ramach zasobów (ludzkich, finansowych oraz infrastrukturalnych),

które beda dostepne w trakcie realizacii projektu. Realizacia zadań musi odpowiadać na opisane problemy i prowadzić do osiągnięcia założonych rezultatów.

# **Sposób wypełniania punktu:**

W pierwszej kolejności należy "Dodać nową pozycję".

Przycisk "Przydział lidera i podmiotów partnerskich do zadań" w przypadku Działania 3.2 typ projektu 2 jest automatycznie ustawiany na Wnioskodawcę – nie należy go edytować. Następnie należy uzupełnić:

 **"Nazwa zadania"** poszczególnych etapów/zadań, które można wyodrębnić przy realizacji projektu, np. "Zakup środków trwałych", "zakup wartości niematerialnych i prawnych".

**"Kategoria interwencji"** należy z listy rozwijanej wybrać kategorię interwencji przy zachowaniu zasad:

- **056**  Inwestycje w infrastrukturę, zdolności i wyposażenie w MŚP, związane bezpośrednio z działaniami badawczymi i innowacyjnymi (dotyczy przedsiębiorstw z sektora MŚP). Kategoria ta powinna zostać wybrana w sytuacji, gdy Wnioskodawca ubiega się o wsparcie na projekt stanowiący wdrożenie innowacji technologicznej co najmniej w skali regionu.
- **067** Rozwój działalności MŚP, wsparcia przedsiębiorczości i tworzenia przedsiębiorstw (w tym wsparcie dla przedsiębiorstw typu spin-off i spin-out). Kategoria ta powinna zostać wybrana w sytuacji, kiedy celem projektu jest utrzymanie i wzrost konkurencyjności.
- "Termin realizacji od" oraz "Termin realizacji do" należy wskazać daty rozpoczęcia i zakończenia realizacji poszczególnych zadań. Rozpoczęcie realizacji projektu/przedsięwzięcia może nastąpić najwcześniej 01.02.2020 r. (włącznie).
- **"Opis działań planowanych do realizacji w ramach zadań / podmiot działania"** w tym polu należy w sposób zwięzły opisać zakres działań realizowanych w ramach zadań oraz krótko uzasadnić wybrany termin poszczególnych zadań. Nie należy wymieniać/opisywać wydatków kwalifikowalnych (stosowne informacje Wnioskodawca powinien przedstawić w dalszej części wniosku).

Aby dodać kolejne zadanie należy "Dodać nową pozycję".

# **C.2.2 Koszty kwalifikowane**

# **WYDATKI RZECZYWIŚCIE PONIESIONE**

# Sposób wypełniania tabeli "Wydatki rzeczywiście poniesione"

Należy "Dodać nową pozycję".

Dla każdego z zadań wskazanych w punkcie C.2.1 należy podać koszty, określąc wydatki w poszczególnych punktach:

- "Sygnatura kosztu" - pozycja wypełniana jest automatycznie przez system oraz na stałe przypisana do tego kosztu i niezmienna w kolejnych wersjach wniosku składanych w ramach realizowanego projektu. **Nie należy jej edytować**. Sygnatura usprawni proces rozliczania wydatków na etapie wniosków o płatność.

**- "Nazwa kosztu"** - należy podać nazwę kosztu jednoznacznie identyfikującą zakres wydatków, np. "Zakup giętarki", "Zakup tokarki". W polu tym nie należy opisywać szczegółowo danego kosztu.

**- "Kategoria kosztów"** – należy z listy rozwijanej wybrać adekwatną do zakresu danego wydatku kategorię.

**- "Kategoria podlegająca limitom"** – w ramach konkursu brak kategorii podlegających limitom. - "Pomoc de minimis" - należy wskazać rozporządzenie de minimis.

- "Ilość", "jednostka miary (j.m.)" należy podać odpowiednio dane składające się na koszt poszczególnych wydatków (np. jednostka miary – sztuka).

**"Cena jednostkowa"** – kwotę powinna stanowić wartość netto podaną w PLN .

 **"Wydatki kwalifikowalne" -** wartości wyliczane są automatycznie, jako iloczyn wartości wskazanych w polach "Ilość" i "Cena jednostkowa".

 **"Wnioskowane dofinansowanie" -** należy podać kwotę dofinansowania (w PLN) dla kosztów, wynikającą z obliczeń poziomu dofinansowania z uwzględnieniem dopuszczalnej intensywności pomocy.

 **"% dofinansowania" -** pole obliczane automatycznie jako iloraz wartości wskazanych w polach "Wnioskowane dofinansowanie" / "Wydatki kwalifikowalne".

**- Opis, uzasadnienie, specyfikacja i parametry kosztu danej kategorii** - należy podać następujące informacje:

**1)** opis, specyfikację kosztu, jego parametry techniczne - **rekomenduje się ograniczenie do najważniejszych parametrów, pozwalających ocenić zasadność i odpowiednią wysokość wydatku (w przypadku gdy wydatek stanowi kategorię "inne koszty bezpośrednio związane z inwestycją w przedsiębiorstwie" należy podać szczegółowe informacje nt. planowanych kosztów np. czy jest to amortyzacja, wynajem, koszty usług, opłaty)**;

**2)** uzasadnienie pod względem konieczności poniesienia danego wydatku w celu prawidłowej realizacji projektu;

**3)** metodologię oszacowania wydatku **- rekomenduje się precyzyjne wskazanie w oparciu o jakie informacje i z jakiego źrodła oszacowano wysokości wydatków kwalifikowalnych (wskazanie informacji typu** *na podstawie rozmów z potencjalnymi dostawcami* **bez wskazania szczegółowych informacji może budzić wątpliwość w ocenie projektu w merytorycznym kryterium 0/1** *Zasadność i wysokość wydatków***). Celem uwiarygodnienia wskazanych informacji Wnioskodawca może załączyć jako dodatkowe załączniki np. otrzymane przykładowe oferty.**

**4)** nazwę i kod CPV określony we wspólnym słowniku zamówień, o którym mowa w Rozporządzeniu (WE) nr 2195/2002 Parlamentu Europejskiego i Rady z dnia 5 listopada 2002 r. w sprawie Wspólnego Słownika Zamówień (CPV) (Dz. Urz. WE L 340 z 16.12.2002 r., str. 1 z późn. zm.; Dz.Urz.UE Polskie wydanie specjalne rozdz. 6, t.5, str.3). Wspólny Słownik Zamówień dostępny jest m.in. pod adresem: https://kody.uzp.gov.pl/.

**"Suma kwalifikowalne", "Suma wnioskowane dofinansowanie"** – pole obliczane automatycznie jako suma wydatków kwalifikowalnych/wnioskowanego dofinansowania ujętych w danym zadaniu.

**Uwaga!** Nie należy używać zwrotów takich jak: itd., itp., około, m.in., w tym. Wnioskodawca zobligowany jest doprecyzować wydatki w sposób szczegółowy.

W przypadku, gdy Wnioskodawca ubiega się o **koszty nabycia materiałów i robót budowalnych**, wówczas powinien wszystkie wydatki dotyczące takich kosztów uwzględnić w jednym zadaniu. Rekomenduje się, aby w ramach 1 zadania Wnioskodawca wskazał wyłącznie 1 wydatek a w specyfikacji/parametrach technicznych wymienił przewidziane do wykonania prace wraz z odpowiadającymi materiałami.

W przypadku ubiegania się o wsparcie **na nabycie nieruchomości albo na nabycie kosztów i robot budowalnych** w polu nr 12 należy wskazać metraż powierzchni użytkowej, a w sytuacji gdy nie jest to możliwe ze względu na specyfikę wydatku można posłużyć się inną jednostką, np. metrem bieżącym.

Rekomenduje się, aby Wnioskodawca nie podawał szczegółowych informacji nt. ilości sztuk/metraży pomniejszych kosztów (np. liczba okien). Informacje wskazane w tym punkcie muszą być spójne z załączonym kosztorysem stanowiącym załącznik do wniosku o dofinansowanie.

W przypadku zakupu nieruchomości w polu "**Opis, uzasadnienie, specyfikacja i parametry kosztu danej kategorii"** należy podać wartosć początkową wraz z metodologią wyliczenia kosztu kwalifikowalnego.

#### **UWAGA!**

Wnioskodawca zgodnie z załącznikiem nr 1 do Umowy o dofinansowanie - Kwalifikowalność wydatków dla naboru RPSL.03.02.00-IP.01-24-026/20 może wykazać w ramach wydatków kwalifikowalnych wkład niepieniężny (wybierając adekwatną kategorię kosztu). W polu 12 należy wskazać: sposób jego wyliczenia oraz formę wniesienia wkładu. Ponadto informacja podana w tym punkcie powinna być spójna z opisem potencjału Wnioskodawcy. Wydatki w ramach wkładu niepieniężnego należy opisać z uwzględnieniem takich informacji, jak: co zostanie wniesione jako wkład niepieniężny, wysokość wkładu własnego, sposób jego wyliczenia, forma wniesienia wkładu. Informacja podana w uzasadnieniu powinna być ściśle powiązana z opisem w polu B.10.

#### **WYDATKI ROZLICZANE UPROSZCZONĄ METODĄ – STAWKI JEDNOSTKOWE**

# **Sposób wypełnienia tabeli: "Wydatki rozliczane uproszczoną metodą – stawki jednostkowe".**

W pierwszej kolejności należy zaznaczyć opcję "TAK" w pozycji "Wydatki rozliczane uproszczoną metodą – stawki jednostkowe" w celu wygenerowania stosownej tabeli.

W pierwszej kolejności należy "Dodać nową pozycję".

Dla wybranego zadania wskazanego w punkcie C.2.1 należy podać wydatki rozliczane uproszoną metodą – stawki jednostkowe, określając wydatki w poszczególnych punktach.

- **"Sygnatura kosztu"** – pozycja wypełniana jest automatycznie przez system oraz na stałe przypisana do tego kosztu i niezmienna w kolejnych wersjach wniosku składanych w ramach realizowanego projektu. **Nie należy jej edytować**. Sygnatura usprawni proces rozliczania wydatków na etapie wniosków o płatność.

**- "Nazwa kosztu – stanowisko"** - należy podać nazwę kosztu – stanowisko związane z wybranymi pracami, jednoznacznie identyfikujące zakres obowiązków służbowych, np. "informatyk". W polu tym nie należy opisywać szczegółowo danego kosztu.

**- "Kategoria kosztów wynagrodzenie – umowa o pracę"** – należy z listy rozwijanej wybrać adekwatną do zakresu danego wydatku kategorię.

**- "Kategoria podlegająca limitom" –** w ramach konkursu brak kategorii podlegających limitom.

**- "Pomoc de minimis"**– należy z listy rozwijanej wybrać rozporządzenie de minimis.

**- "Ilość" -** należy podać liczbę godzin pracy pracownika na danym stanowisku.

**- "jednostka miary (j.m.)"** – pole wypełniane automatycznie – godzina.

**- "Stawka jednostkowa"** – kwotę powinna stanowić godzinowa stawka jednostkowa brutto podana w PLN.

**- "Wydatki kwalifikowalne" -** wartości wyliczane są automatycznie, jako iloczyn wartości wskazanych w polach "Ilość" i "Stawka jednostkowa".

**- "Wnioskowane dofinansowanie" -** należy podać kwotę dofinansowania (w PLN) dla kosztów, wynikającą z obliczeń poziomu dofinansowania z uwzględnieniem dopuszczalnej intensywności pomocy. Nie należy zaokrąglać otrzymanych kwot w górę (należy wpisać wartość z uwzględnieniem otrzymanych w wyniku działania dwóch miejsc po przecinku).

**- "% dofinansowania" -** pole obliczane automatycznie jako iloraz wartości wskazanych w polach "Wnioskowane dofinansowanie" / "Wydatki kwalifikowalne".

**- "Ogólny zakres obowiązków wraz z planowanym podziałem ilości godzin"** - należy podać następujące dane:

1. zakres obowiązków pracownika wskazujący na jego zaangażowanie w prace będące przedmiotem projektu;

2. uzasadnienie wydatku pod względem konieczności jego poniesienia w celu prawidłowej realizacji projektu;

3. metodologia wyliczenia godzinowej stawki jednostkowej (dalej gsj) ze wskazaniem stosownego działania matematycznego oraz źródła danych np. linku do raportu.

Rozliczenie kosztów wynagrodzeń może nastąpić tylko za pomocą godzinowej stawki jednostkowej określonej na podstawie danych statystycznych lub innych obiektywnych informacji, które umożliwią rzetelne ustalenie stawki dla danego stanowiska (np. dane statystyczne GUS) w przeliczeniu na godzinową stawkę jednostkową.

Do ustalenia godzinowej stawki jednostkowej należy przyjąć każdorazowo wartość 1720 godzin na rok.

Rozliczenie kosztów wynagrodzeń następuje według ustalonej stawki godzinowej, w zależności od faktycznie przepracowanych godzin w projekcie wg poniższej metodologii:

Wynagrodzenie = godzinowa stawka wynagrodzenia x liczba godzin przepracowanych na rzecz projektu zgodnie z kartą czasu pracy.

Prosze pamiętać, iż nie należy zaokraglać do pełnej jedności w góre obliczonej godzinowej stawki jednostkowej. Należy podać dane uwzględniające dwa miejsca po przecinku oraz aby z przedstawionego działania matematycznego wynikała wartość zastosowanej godzinowej stawki jednostkowej.

Wyliczenie godzinowej stawki jednostkowej powinno być zgodne z zapisami wskazanymi w kwalifikowalności wydatków dla naboru stanowiących załącznik do umowy o dofinansowanie.

# Uwaga do "wydatków rzeczywiście poniesionych" oraz "wydatków rozliczanych metodą **uproszczoną - stawki jednostkowe":**

Nie należy używać zwrotów takich jak: itd., itp., około, m.in., w tym. Wnioskodawca zobligowany jest doprecyzować wydatki w sposób szczegółowy. W przypadku, gdy we wniosku zostaną użyte ww. zwroty/skróty nie precyzujące w sposób jednoznaczny zapisów wniosku dotyczących wydatków, wówczas uznaje się że skróty te nie wystąpiły (pod uwagę brane będą wartość/elementy/informacje użyte przy danym zwrocie/skrócie).

Przykład 1: Wnioskodawca zaplanował zakup minimum 100 mikroskopów – uznaje się, iż zaplanował zakup 100 mikroskopów.

Przykład 2: Wnioskodawca zaplanował koszty amortyzacji zestawu komputerowego m.in. monitora, stacji roboczej oraz klawiatury – uznaje się, iż zaplanował koszty amortyzacji monitora, stacji roboczej oraz klawiatury.

**UWAGA DO KOSZTÓW BIEŻĄCYCH:** w związku z tym, iż koszty te mogą zostać wsparte wyłącznie w sytuacji, gdy projekt prowadzi do utrzymania miejsc pracy, w metodologii oszacowania wydatków, a także w uzasadnieniu konieczności poniesienia wydatków należy uwzględnić oraz wskazać oszacowanie i niezbędność wydatku w kontekście utrzymywanych w ramach projektu miejsc pracy.

# **WYDATKI ROZLICZANE UPROSZCZONĄ METODĄ – STAWKI RYCZAŁTOWE**

Pole nieaktywne w przypadku Działania 3.2 typ projektu 2 z tytułu wsparcia w ramach konkursu kosztów bezpośrednich.

# **C.2.3 Koszty niekwalifikowane**

W pierwszej kolejności należy "Dodać nową pozycję".

Dla wybranego zadania wskazanego w punkcie C.2.1 należy podać koszty niekwalifikowalne określając wydatki w poszczególnych punktach:

- **"Nazwa kosztu"** należy podać nazwę kosztu niekwalifikowanego związanego z ponoszonymi wydatkami, np. podatek VAT od zakupu tokarki.
- **"Opis, uzasadnienie, kosztu w danej kategorii**" należy w jasny sposób opisać zakres wydatków, jakie są planowane w ramach danego kosztu niekwalifikowanego oraz wskazać ich rolę w realizacji projektu. W przypadku ujęcia jako wydatek niekwalifikowany kwoty VAT, należy wskazać, jakiego wydatku/wydatków z pola C.2.2 "Koszty kwalifikowalne" on dotyczy oraz podać stawkę VAT. Ponadto należy wskazać termin realizacji pszczególnych kosztów niekwalifikowalnych.
- **"Wydatki niekwalifikowalne"** należy podać kwotę wydatków niekwalifikowalnych w PLN.

# **Uwaga!**

Podatek VAT zawsze jest wydatkiem niekwalifikowalnym. Należy go wykazać w pkt C.2.3 (w sytuacji gdy zostanie poniesiony). Wydatki niekwalifikowalne muszą być poniesione w terminie realizacji projektu.

**C.2.4 Koszty do rozliczenia ryczałtem** – punkt nieaktywny w przypadku Działania 3.2, typ projektu 2.

# **C.2.5 Podsumowanie zadań**

Pola uzupełniane są automatycznie na podstawie informacji zawartych we wskazanych powyżej punktach.

# **C.2.6 Podsumowanie kategorii kosztów**

Pola uzupełniane są automatycznie na podstawie informacji zawartych we wskazanych powyżej punktach.

#### **UWAGA DOTYCZĄCA OCENY MERYTORYCZNEJ!**

*Informacje zawarte w punkcie C.2 zostaną ocenione na etapie oceny merytorycznej w ramach kryterium "Potencjał finansowy, organizacyjny i administracyjny Wnioskodawcy", "Realność wskaźników", "Projekt spełnia zasady udzielenia pomocy publicznej oraz warunki określone w pakiecie aplikacyjnym dla konkursu", "Zasadność i odpowiednia wysokość wydatków", "Efektywność projektu",. Dane zawarte w punkcie C.2 mogą mieć również wpływ na pozostałe kryteria merytoryczne.*

# **D. POZIOM DOFINANSOWANIA, MONTAŻ FINANSOWY**

#### **D.2. Montaż finansowy i budżet projektu**

Pola uzupełniane są automatycznie na podstawie informacji zawartych we wskazanych powyżej punktach.

#### **D.3.a Źródła finansowania wydatków**

#### Zakładka "Wnioskodawca"

#### Kolumna "**Kwota wydatków ogółem**":

Należy określić całkowite wydatki projektu (kolumna "Kwota wydatków ogółem") w podziale na poszczególne źródła finansowania projektu. Należy w wierszu 1 "Dofinansowanie UE" podać kwotę dofinansowania zgodną z kwotą ujętą w punkcie C.2.5 (kolumna "Dofinansowanie" wiersz "Suma"). Następnie w wierszu 3 "Prywatne" należy określić źródło finansowania wkładu prywatnego (np. środki własne, wkład niepieniężny) oraz wskazać całkowitą wartość wydatków w ramach projektu ogółem, które będą finansowane wyłącznie ze środków prywatnych Wnioskodawcy.

Prywatne = kwota wydatków ogółem (C.2.5 Podsumowanie zadań kolumna "Wydatki ogółem" wiersz "suma") – dofinansowanie UE (punkt C.2.5 kolumna "Dofinansowanie" wiersz "Suma").

W wierszu **Prywatne** Wnioskodawca ma możliwość dodania kilku źródeł finansowania projektu (np. środki własne, kredyt, leasing, wkład niepieniężny).

#### Kolumna "kwota wydatków kwalifikowalnych":

Należy określić wydatki kwalifikowalne projektu (kolumna "kwota wydatków kwalifikowalnych") w podziale na poszczególne źródła finansowania projektu. Należy w wierszu 1 "Dofinansowanie UE" podać kwotę dofinansowania zgodną z kolumną "Kwota wydatków ogółem" wiersz 1 "Dofinansowanie UE". Następnie w wierszu "Prywatne" należy wskazać wartość wydatków kwalifikowalnych w ramach projektu, które będą finansowane wyłącznie ze środków prywatnych Wnioskodawcy.

Prywatne = kwota wydatków kwalifikowalnych (C.2.5 Podsumowanie zadań kolumna "Wydatki kwalifikowalne" wiersz "Suma") – dofinansowanie UE (punkt C.2.5 kolumna "Dofinansowanie" wiersz "Suma").

W pozycji "- w tym EBI" w punkcie 4 należy wyszczególnić z wydatków ogółem i wydatków kwalifikowalnych wartość dofinansowania EBI.

# **Zakładka "Podsumowanie"**

Pola uzupełniane automatycznie na podstawie informacji zawartych w zakładce "Wnioskodawca".

**D.3.b Założenia przyjęte do określenia źródeł finansowania wydatków** – punkt nieaktywny w przypadku Działania 3.2 typ projektu 2.

**D.4.a Wymagane zabezpieczenie środków [PLN] na potrzeby podpisania umowy** – punkt nieaktywny w przypadku Działania 3.2 typ projektu 2.

**D.4.b Wyjaśnienia dot. zabezpieczenie środków** – punkt nieaktywny w przypadku Działania 3.2 typ projektu 2.

# **UWAGA DOTYCZACA OCENY MERYTORYCZNEJ!**

*Informacje zawarte w punkcie D zostaną ocenione na etapie oceny merytorycznej w ramach kryterium "Potencjał finansowy, organizacyjny i administracyjny Wnioskodawcy", "Realność wskaźników", "Efektywność projektu".*

**E. POSTĘPOWANIA / ZAMÓWIENIA W PROJEKCIE**– punkt nieaktywny w przypadku Działania 3.2 typ projektu 2.

# **F. MIERZALNE WSKAŹNIKI PROJEKTU**

W ramach działania 3.2 RPO WSL na lata 2014-2020 rozróżnia się "wskaźniki kluczowe produktu", "wskaźniki kluczowe rezultatu bezpośredniego", do których osiągnięcia przyczyni się realizacia projektu, oraz "wskaźniki horyzontalne".

Definicje przedmiotowych wskaźników znajdują się w Rozdziale 3 Regulaminu Konkursu "Wskaźniki pomiaru stopnia osiągnięcia założeń konkursu".

Nie ma możliwości wskazywania dodatkowych wskaźników.

# **F.1. Wskaźniki produktu i inne wskaźniki rzeczowe stosowane w celu monitorowania postępów**

# **Zakładka Wnioskodawca**

Produktem jest bezpośredni, materialny efekt realizacji przedsięwzięcia mierzony konkretnymi wielkościami. Wskaźniki produktu powinny odzwierciedlać kategorie wydatków kwalifikowanych w projekcie. Wskaźniki powinny obrazować zarówno wydatki kwalifikowalne jak i niekwalifikowalne pojektu. Wskaźniki produktu powinny wynikać z logiki interwencji i jak najtrafniej obrazować charakter projektu oraz postęp w jego realizacji.

Wnioskodawca w ramach wskaźników kluczowych produktu jest zobowiązany wybrać wskaźniki:

- a) Kluczowe produktu
- Liczba przedsiebiorstw otrzymujących dotacje
- Liczba przedsiębiorstw objętych wsparciem w celu wprowadzenia produktów nowych dla rynku
- Liczba przedsiębiorstw objętych wsparciem w celu wprowadzenia produktów nowych dla firmy
- Inwestycje prywatne uzupełniające wsparcie publiczne dla przedsiębiorstw (dotacje)
- Liczba wdrożonych wyników prac B+R
- Liczba przedsiębiorstw wspartych w zakresie wdrożenia wyników prac B+R
- Liczba przedsiębiorstw wspartych w zakresie inwestycji
- Liczba nabytych środków trwałych oraz wartości niematerialnych i prawnych
- Liczba przedsiębiorstw otrzymujących dotacje w związku z pandemią COVID-19

b) Horyzontalne

Liczba obiektów dostosowanych do potrzeb osób z niepełnosprawnościami (szt.)

- Liczba osób objętych szkoleniami/doradztwem w zakresie kompetencji cyfrowych (osoby) wskaźnik należy wybrać trzykrotnie: ogółem oraz w podziale na kobiety i mężczyzn
- Liczba projektów, w których sfinansowano koszty racjonalnych usprawnień dla osób z niepełnosprawnościami (szt.)
- Liczba podmiotów wykorzystujących technologie informacyjno komunikacyjne (TIK).

Lista wskaźników produktu, określana jest w LSI automatycznie dla danego naboru. Wybór wskaźnika produktu dokonuje się poprzez oznacznie właściwego pola (check-box) przy wskaźniku, który Wnioskodawca zamierza wykazywać.

Oznacznie pola check-box dla danego wskaźnika ale niewypełnienie pól dla danego wskaźnika traktowane jest jako niewybranie wskaźnika.

# **Należy wybrać wszystkie wskaźniki produktu (czyli wszystkie, które wyświetają się w systemie LSI). W przypadku, gdy Wnioskodawca nie jest w stanie monitorować**  i osiągnąć któregoś ze wskaźników, wówczas jako wartość docelową należy wpisać "0", **a w uzasadnieniu podać stosowną informację w tym zakresie.**

W przypadku wskaźników horyzontalnych należy wybrać wszystkie wskaźniki bez wskazywania ich wartości docelowych (należy wpisać 0). Ponadto w polach "opis sposobu pomiaru i monitorownia wskaźnika" oraz "Wyszczególnienie i uzasadnienie wartości docelowej wskaźnika" należy wpisać: "Oświadczam, iż w przypadku osiągnięcia wskaźnika w trakcie realizacji projektu zobowiązuję się do poinformowania o tym fakcie IP RPO WSL". Natomiast na etapie realizacji projektu powinien zostać odnotowany faktyczny przyrost wybranego wskaźnika w kolejnych wnioskach o płatność Beneficjenta (o ile nastąpił). Jednocześnie w sytuacji, gdy Beneficjent nie odnotuje wzrostu wartości wskaźnika/ów horyzontalnych, we wnioskach o płatność należy wykazać wartość 0. Wskaźniki horyzontalne mają funkcję wyłącznie monitoringową, w związku z powyższym wartość docelowa wskazana we wnioskach o dofinansowanie nie będzie podlegać ocenie merytorycznej na etapie KOP. Podobnie na etapie wniosku o płatność nie będzie negatywnie oceniany fakt, iż w ramach projektu nie nastąpił wzrost wartości wskaźnika/ów horyzontalnych.

**UWAGA!** Wskaźnik horyzontalny - Liczba osób objętych szkoleniami/doradztwem w zakresie kompetencji cyfrowych (osoby) na etapie aplikowania dzieli się na trzy pozycje (ogólna, dotycząca kobiet i dotycząca mężczyzn). Należy wybrać każdą z pozycji i wskazać dane zgodnie z informacjami zawartymi powyżej.

**Wartość docelowa** dla wskaźnika produktu to wyrażony liczbowo stan danego wskaźnika na moment zakończenia realizacji projektu.

Wartość docelowa dla "wskaźnika kluczowego produktu" to wyrażony liczbowo stan danego wskaźnika (wykazywany we wniosku o płatność) za okres, w którym osiągnięto daną wartość wskaźnika, przy czym osiągnięte wartości powinny zostać wykazane najpóźniej we wniosku o płatność końcową.

Realizacja wskaźników jest podstawą rozliczania projektu – zgodnie z zapisami Umowy o dofinansowanie.

W opisie sposobu pomiaru i monitorowania wskaźnika należy wskazać dodatkowo źródło informacji, z którego wynikać będzie rzeczywista wartość osiągniętego wskaźnika. Jako źródło wskazać należy odpowiedni dokument (np. protokół odbioru, ewidencja środków trwałych, faktura, umowa o dofinansowanie).

# **Zakładka "Podsumowanie"**

Pola uzupełniane automatycznie na podstawie informacji zawartych w zakładce "Wnioskodawca".

# **F.2. Wskaźniki rezultatu**

# Zakładka "Wnioskodawca"

Rezultatem jest bezpośredni wpływ zrealizowanego przedsięwzięcia na otoczenie społecznoekonomiczne uzyskany z chwilą zakończenia realizacji projektu. Wskaźniki rezultatu powinny wynikać z logiki interwencji i jak najtrafniej obrazować charakter projektu.

Wskaźniki rezultatu dzielą się w następujący sposób:

a) wskaźnik kluczowy rezultatu bezpośredniego

- Wzrost zatrudnienia we wspieranych przedsiebiorstwach
- Liczba wprowadzonych innowacji produktowych
- Liczba wprowadzonych innowacji procesowych
- Liczba wprowadzonych innowacji nietechnologicznych
- Liczba przedsiębiorstw, które wprowadziły zmiany organizacyjno procesowe
- Liczba przedsiębiorstw utrzymujących miejsca pracy w przedsiębiorstwach
- Liczba przedsiębiorstw rozbudowujących zasoby w celu utrzymania konkurencyjności
- b) wskaźniki horyzontalne
	- Wzrost zatrudnienia we wspieranych podmiotach (innych niż przedsiębiorstwa) (EPC) wskaźnik należy wybrać trzykrotnie: ogółem oraz w podziale na kobiety i mężczyzn
	- Liczba utrzymanych miejsc pracy (EPC) wskaźnik należy wybrać trzykrotnie: ogółem oraz w podziale na kobiety i mężczyzn
	- Liczba nowoutworzonych miejsc pracy pozostałe formy (EPC) wskaźnik należy wybrać trzykrotnie: ogółem oraz w podziale na kobiety i mężczyzn.

Definicje przedmiotowych wskaźników znajdują się w Rozdziale 3 Regulaminu Konkursu "Wskaźniki pomiaru stopnia osiągnięcia założeń konkursu".

Lista wskaźników rezultatu bezpośredniego, określana jest w LSI automatycznie dla danego naboru.

Wybór wskaźnika rezultatu bezpośredniego dokonuje się poprzez oznacznie właściwego pola (check-box) przy wskaźniku, który Wnioskodawca zamierza wykazywać.

Oznacznie pola check-box dla danego wskaźnika ale niewypełnienie pól dla danego wskaźnika traktowane jest jako niewybranie wskaźnika.

Wnioskodawcy są zobligowani wykazywać we wniosku o dofinansowanie wszystkie wskaźniki horyzontalne dotyczące liczby osób w podziale na płeć. Natomiast na etapie wniosku o płatność powinien zostać odnotowany faktyczny przyrost wybranego wskaźnika w podziale na płeć.

# **Należy wybrać wszystkie wskaźniki rezultatu (czyli wszystkie, które wyświetają się w systemie LSI). W przypadku, gdy Wnioskodawca nie jest w stanie monitorować**  i osiągnąć któregoś ze wskaźników, wówczas jako wartość docelową należy wpisać "0", **a w uzasadnieniu podać stosowną informację w tym zakresie.**

W przypadku wskaźnika "Wzrost zatrudnienia we wspieranych przedsiebiorstwach (obligatoryjny)" w sytuacji braku utworzenia miejsc pracy w wyniku realizacji projektu należy wskazać wartość docelową 0. Przy jego szacowaniu należy wziąć pod uwagę dane wskazane we wniosku (pkt F.3) dotyczące tworzonych miejsc pracy powstałych w wyniku realizacji projektu. Wnioskodawca na etapie wnioskowania wybiera wskaźnik z podziałem na płeć (ogółem/kobiety/mężczyźni) wskazując wartość docelową wskaźnika ogółem, natomiast w przypadku liczby kobiet oraz liczby mężczyzn Wnioskodawca wskazuje wartość docelową "0,00" (w związku z zasadą niedyskryminacji). Osiągnięcie wskaźnika z uwzględnieniem podziału na płeć będzie musiało zostać wykazane na etapie sprawozdawczym (po zrealizowaniu wskaźnika).

W przypadku wskaźników horyzontalnych należy wybrać wszystkie wskaźniki bez wskazywania ich wartości docelowych (należy wpisać 0). Ponadto w polach "opis sposobu pomiaru i monitorownia wskaźnika" oraz "Wyszczególnienie i uzasadnienie wartości docelowej wskaźnika" należy wpisać: "Oświadczam, iż w przypadku osiągnięcia wskaźnika w trakcie realizacji projektu zobowiązuję się do poinformowania o tym fakcie IP RPO WSL". Natomiast na etapie realizacji projektu powinien zostać odnotowany faktyczny przyrost wybranego wskaźnika w kolejnych wnioskach o płatność beneficjenta (o ile nastąpił). Jednocześnie w sytuacji, gdy Beneficjent nie odnotuje wzrostu wartości wskaźnika/ów horyzontalnych, we wnioskach o płatność należy wykazać wartość 0.

Wskaźniki horyzontalne mają funkcję wyłącznie monitoringową, w związku z powyższym wartość docelowa wskazana we wnioskach o dofinansowanie nie będzie podlegać ocenie merytorycznej na etapie KOP. Podobnie na etapie wniosku o płatność nie będzie negatywnie oceniany fakt, iż w ramach projektu nie nastąpił wzrost wartości wskaźnika/ów horyzontalnych.

**UWAGA!** Wskaźniki horyzontalne: Wzrost zatrudnienia we wspieranych podmiotach (innych niż przedsiębiorstwa)- (EPC), Liczba utrzymanych miejsc pracy (EPC) i Liczba nowo utworzonych miejsc pracy – pozostałe formy (EPC) na etapie aplikowania dzielą się na trzy pozycje (ogólna, dotycząca kobiet i dotycząca mężczyzn). Należy wybrać każdą z pozycji i wskazać dane zgodnie z informacjami zawartymi powyżej.

**Wartość bazowa** w projektach wspieranych w ramach przedmiotowego konkursu jako wartości bazową należy przyjąć zawsze wartość "0".

**Wartość docelowa** dla wskaźnika rezultatu bezpośredniego to wyrażony liczbowo stan danego wskaźnika na moment zakończenia realizacji projektu określony w umowie o dofinansowanie projektu lub w terminie późniejszym o ile wynika to ze specyfiki projektu.

# **Uwaga!**

W przypadku wskaźnika "Wzrost zatrudnienia we wspieranych przedsiębiorstwach (obligatoryjny)", zatrudnienie powinno nastąpić w trakcie realizacji projektu.

W uzasadnionych przypadkach IP RPO WSL na wniosek Beneficjenta może wyrazić zgodę na osiągnięcie wskaźnika po zakończeniu realizacji projektu, jednak nie później niż do 1 roku od terminu zakończenia realizacji projektu.

Dla każdego z wybranych (oznaczonych) wskaźników Beneficjent zobowiązany jest do wskazania wartości bazowej, docelowej danego wskaźnika, a także opisu sposobu pomiaru i monitorowania wskaźnika.

W opisie sposobu pomiaru i monitorowania wskaźnika należy wskazać dodatkowo źródło informacji, z którego wynikać będzie rzeczywista wartość osiągniętego wskaźnika. Jako źródło wskaźnika rezultatu należy podać odpowiedni dokument, potwierdzający osiągnięcie wskaźnika (np.ZUS ZUA, umowa cywilnoprawna potwierdzająca zakup wyników prac B+R, które mają być wdrożone w ramach realizowanego projektu).

Wartości docelowe wskaźników rezultatu będą monitorowane w sprawozdaniach z realizacji projektu. Realizacja wskaźników jest podstawą rozliczania projektu – zgodnie z zapisami Umowy o dofinansowanie.

# **F.3. Wpływ projektu na zatrudnienie**

# **Zakładka "Wnioskodawca"**

**Czy projekt ma wpływ na zatrudnienie?** - Należy określić czy w wyniku realizacji projektu Wnioskodawca stworzy nowe, trwałe miejsca pracy.

W przypadku odpowiedzi "TAK" należy uzasadnić swój wybór. W polu uzasadnienie należy uargumentować przyjęte wartości wskaźników dot. zatrudnienia tj. podać źródło szacunków wartości wskaźników bądź przyjętą metodologię ich obliczania.

**Nowoutworzone miejsca pracy** - rozumiane jest jako liczba nowych trwałych miejsc pracy utworzonych bezpośrednio na skutek realizacji projektu. Miejsce pracy co do zasady powinno powstać w trakcie realizacji projektu, jednak w uzasadnionych przypadkach IP RPO WSL na wniosek Beneficjenta może wyrazić zgodę na utworzenie miejsca pracy po zakończeniu realizacji projektu, jednak nie później niż do 1 roku od terminu zakończenia realizacji projektu. Miejsce pracy musi być utrzymane przez co najmniej 2 lata w trzyletnim okresie trwałości.

Z sumy wszystkich nowoutworzonych miejsc pracy należy wyodrębnić miejsca pracy planowane do utworzenia dla osób niepełnosprawnych (Zgodnie z ustawą z dnia z dnia 27 sierpnia 1997 r.

o rehabilitacji zawodowej i społecznej oraz zatrudnianiu osób niepełnosprawnych. (tekst jednolity: Dz.U. z 2020 r. poz. 426).

W polu **"Liczba etatów w przeliczeniu na ekwiwalent pełnego czasu pracy"** należy podać liczbę etatów w przeliczeniu na ekwiwalent pełnego czas pracy. Przez ekwiwalent pełnego czasu pracy rozumie się pracę w pełnym wymiarze godzin, obejmującą przeciętnie 40 godzin pracy w tygodniu roboczym przez okres roku lub w przypadku niektórych zawodów - zgodnie z odrębnymi przepisami regulującymi powyższą kwestię.

Przykład wyliczenia ilości etatów w przeliczeniu na ekwiwalent pełnego czasu pracy: Trzy osoby zatrudnione przez okres roku na pół etatu i jedna na ćwierć etatu stanowią w sumie 1.75 jednostki ekwiwalentu czasu pracy.

**Wyszczególnienie nowoutworzonych miejsc pracy -** W polu tym należy wymienić kolejno nowoutworzone miejsca pracy powstałe w wyniku realizacji projektu. Każde stanowisko należy opisać oraz podać związek pomiędzy istotą inwestycji, a wymienionymi stanowiskami pracy.

#### **Uwaga!**

W polu tym należy wykazywać tylko trwałe miejsca pracy – nie należy uwzględniać miejsc pracy utrzymywanych krócej niż przez okres trwałości projektu. Osoby zatrudnione na podstawie umowy zlecenia, umowy o dzieło lub innych umów cywilnoprawnych nie należy uwzględniać jako pracowników.

# Zakładka "Podsumowanie"

Pola uzupełniane automatycznie na podstawie informacji zawartych w zakładce "Wnioskodawca".

#### **UWAGA DOTYCZĄCA OCENY MERYTORYCZNEJ!**

Informacje zawarte w punkcie F zostaną ocenione na etapie oceny merytorycznej w ramach kryterium "Realność wskaźników", "Efektywność projektu oraz "Utworzenie nowych miejsc pracy w przedsiębiorstwie w wyniku realizacji projektu"*.*

# **G. ZAŁĄCZNIKI DO WNIOSKU**

#### **G.1 załączniki obowiązkowe G.2 załączniki dodatkowe**

Lista załączników została wskazana w dalszej części dokumentu – pod zapisami Instrukcji wypełniania poszczególnych pól wniosku o dofinansowanie.

Załączniki, dla których sporządzono wzór, muszą być przygotowane na właściwym formularzu, dołączonym do ogłoszenia o naborze. Złożenie załącznika niezgodnego ze wzorem określonym przez IP RPO WSL może prowadzić do zaistnienia uchybień w dokumentacji aplikacyjnej i może prowadzić do negatywnej oceny projektu/pozostawienia wniosku bez rozpatrzenia.

Załączniki są integralną częścią Wniosku o dofinansowanie realizacji projektu w ramach RPO WSL 2014-2020. Konieczne jest dołączenie wszystkich obligatoryjnych załączników. Załączniki służą do uzupełnienia danych zawartych we wniosku, oraz uwiarygodnienia i umożliwienia ich weryfikacji.

# **H. OŚWIADCZENIA WNIOSKODAWCY**

Oświadczenia do wniosku są generowane automatycznie.

Wnioskodawca ma obowiązek zapoznania się z ich treścią, ponieważ złożenie podpisanego wniosku o dofinansowanie projektu jest równoznaczne z podpisaniem wymienionych oświadczeń.

#### **H.1 Dodatkowe oświadczenia Wnioskodawcy**

Oświadczenia do wniosku są generowane automatycznie. Wnioskodawca zobowiązany jest do wyboru jednej z opcji listy rozwijanej.

Wnioskodawca ma obowiązek zapoznania się z ich treścią, ponieważ złożenie podpisanego wniosku o dofinansowanie projektu jest równoznaczne z podpisaniem wymienionych oświadczeń.

# **I. PROGNOZY**

# **Analiza finansowa**

W punkcie tym Wnioskodawca przedstawia założenia do prognoz finansowych ujętych w I.1.b. Przedstawione prognozy powinny być realistyczne, tzn. opierać się o realne założenia oraz wyniki przeprowadzonych badań i analiz, w szczególności dotyczących wielkości popytu i sprzedaży. Prognozy muszą być dostosowane do specyfiki danego przedsiębiorstwa oraz branży, w której ono funkcjonuje. W szczególności należy wskazać:

- formę opodatkowania,
- założenia dotyczące przychodów, założenia dotyczące prognozowanych kosztów operacyjnych i finansowych,
- oprocentowanie kredytów,
- wielkość kosztów stałych,
- informacje nt. metod oraz przyjętych stawek amortyzacji środków trwałych i wartości niematerialnych i prawnych,
- informacje nt. przewidywanego czasu otrzymania oraz sposobu księgowania otrzymanej dotacji.

W związku z tym, że dotacja jest przekazywana Wnioskodawcy jako refundacja poniesionych wydatków w punkcie tym Wnioskodawca powinien również wskazać źródła finansowania projektu. Przedstawić założenia potwierdzające możliwość sfinansowania projektu, wskazać wartość posiadanych środków pozwalających na rozpoczęcie inwestycji i jej realizowanie w założonych okresach, Dodatkowo należy przedstawić informację, czy wnioskodawca przewiduje wykorzystanie płatności pośrednich. Przedstawione informacje powinny uwzględniać opis aktualnej sytuacji finansowej wnioskodawcy a także odnosić się do przedstawionych źródeł finansowania inwestycji (np. zysk z lat ubiegłych, środki na rachunku bieżącym, kredyt itp.)

W punkcie należy **wskazać właściwy miejscowo organ podatkowy**, do którego Wnioskodawca złożył dokumenty finansowe za ostatni zamknięty okres obrachunkowy. W przypadku przedsiębiorstw, które ze względu na krótki okres prowadzenia działalności nie sprawozdawały się do czasu złożenia wniosku aplikacyjnego, należy w przedmiotowym punkcie wskazać za pomocą oświadczenia, właściwy miejscowo organ podatkowy, do którego zostaną złożone dokumenty finansowe.

**I.1.a Prognoza sprzedaży [PLN]** – punkt należy uzupełnić w przypadku przedsiębiorstwa, który w wyniku realizacji projektu będzie oferował produkty/usługi.

W tabeli prognoza sprzedaży należy wybrać opcję: "Dodaj nową pozycję", dla każdego dotychczasowego/nowego/ulepszonego produktu lub/oraz każdej dotychczasowej/nowej/ulepszonej usługi będących rezultatem projektu, następnie w poszczególnych wierszach danego produktu/danej usługi należy podać:

- nazwę produktu/usługi będącego/będącej wynikiem projektu – należy również wskazać, czy jest to produkt/usługa nowy/a czy ulepszony/a czy dotychczasowy/a,

- cenę jednostkową w PLN,
- ilość planowanych do sprzedaży produktów/usług.

Dane te należy podać dla roku obecnego (roku złożenia wniosku o dofinansowanie "n+0") oraz okresu realizacji projektu i przewidywanego okresu trwałości (3 lata), np. Wnioskodawca złożył wniosek 20 marca 2020 r., termin realizacji projektu od 20 kwietnia 2020 do 01 lutego 2021 r., okres trwałości wynosi 3 lata.

W roku "n+0" należy podać dane prognozowane za rok złożenia wniosku o dofinansowanie (n+0) następnie w okresie realizacji w latach "n+1" – "n+2" (za lata 2020 – 2021) i 3 lata trwałości: n+3,

n+4, n+5 (za lata 2022, 2023, 2024) - w zależności od tego kiedy zostaną wprowadzone nowe/ulepszone usługi/produkty.

# **Uwaga!**

Zgodnie z art. 71 Rozporządzenia Ogólnego 1303/2013 z dnia 17 grudnia 2013 r. **okres trwałości projektu** w przypadku MŚP wynoszący 3 lata liczony jest od płatności końcowej na rzecz Beneficjenta.

W polu "Informacja dodatkowa" należy opisać założenia do Prognozy sprzedaży ujętej w punkcie I.1.a. Należy podać jednostkę miary i uzasadnienie dla przyjętej ceny jednostkowej oraz wskazać efekty ilościowe i jakościowe, realizacji projektu.

#### **I.1.b Efektywność projektu**

W punkcie tym Wnioskodawca przedstawia dane dotyczące przewidywanych do osiągnięcia przychodów oraz kosztów uzyskania przychodów w poszczególnych latach z uwzględnieniem dwóch wariantów: przy zrealizowaniu inwestycji ujętej we wniosku o dofinansowanie i bez zrealizowania inwestycji ujętej we wniosku o dofinansowanie. Dane należy podawać w PLN. Proszę mieć na uwadze, iż projekcja wykazywana bez realizacji inwestycji ujętej we wniosku o dofinansowanie nie może odpowiadać wartościom "0".

**Uwaga!** W przypadku wskazywania danych za rok złożenia wniosku (n+0) Wnioskodawca niezależnie od terminu złożenia wniosku o dofinansowanie wskazuje dane za cały rok. Należy pamiętać, że lata (n+0, n+1, n+2…) powinny być adekwatne do lat wskazanych w punkcie I.1.a.

W polu "Informacja dodatkowa" należy opisać założenia do Efektywności projektu ujętej w punkcie I.1.b. Należy podać wielkości sprzedaży, planowanych przychodów i kosztów z uwzględnieniem i bez uwzględnienia inwestycji objętej wnioskiem o dofinansowanie oraz wskazać efekty ilościowe i jakościowe, realizacji projektu.

#### **UWAGA DOTYCZĄCA OCENY MERYTORYCZNEJ!**

*Informacje zawarte w tym punkcie zostaną ocenione na etapie oceny merytorycznej w ramach kryterium "Potencjał finansowy, organizacyjny i administracyjny Wnioskodawcy", "Realność wskaźników", "Zasadność i odpowiednia wysokość wydatków", "Wpływ projektu na rozwój gospodarczy obszaru objętego programem" , oraz "Efektywność projektu".*

**Bilans** – Punkt nieaktywny w przypadku Działania 3.2 typ projektu 2.

#### **Podsumowanie wniosku**

Lokalny System Informatyczny (LSI) służy do wypełnienia formularza wniosku o dofinansowanie. Przesłanie wniosku do IP RPO WSL za pomocą LSI nie stanowi faktycznego złożenia wniosku w odpowiedzi na konkurs/nabór. Po wypełnieniu wniosku w systemie LSI należy sprawdzić, czy nie zawiera on błędów, a następnie wysłać go w systemie do IP RPO WSL poprzez kliknięcie przycisku "Złóż wniosek".

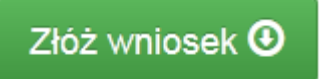

#### **Uwaga!**

Złożenie wniosku zablokuje możliwość jego dalszej edycji. Istnieje możliwość wycofania złożonego

w ten sposób wniosku poprzez kliknięcie właściwej ikonki "Wycofaj". Należy pamiętać, iż złożenie wniosku wyłącznie w systemie LSI nie jest uznawane za złożenie wniosku do IOK. W celu złożenia wniosku w IOK, po złożeniu wniosku w systemie LSI należy skorzystać z jednego z poniższych sposobów wysłania wniosku:

# **SPOSÓB PIERWSZY:**

# **Wykorzystanie mechanizmu integracji LSI 2014 z platformą SEKAP**

Lokalny System Informatyczny (LSI 2014) został rozbudowany o funkcjonalność umożliwiającą bezpośrednie złożenie wniosku z wykorzystaniem systemu LSI 2014.

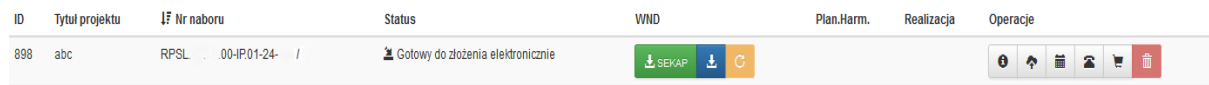

*Należy pamiętać, że wniosek przesłany w wersji elektronicznej musi zostać wygenerowany w wersji produkcyjnej systemu LSI 2014.*

LSI 2014 został wyposażony w funkcję umożliwiającą przekazanie wniosku o dofinansowanie bezpośrednio z LSI 2014 do skrzynki kontaktowej przekazującego wniosek.

 $\pm$  SEKAP

Po naciśnięciu przycisku **zostanie wyświetlony komunikat:** 

÷

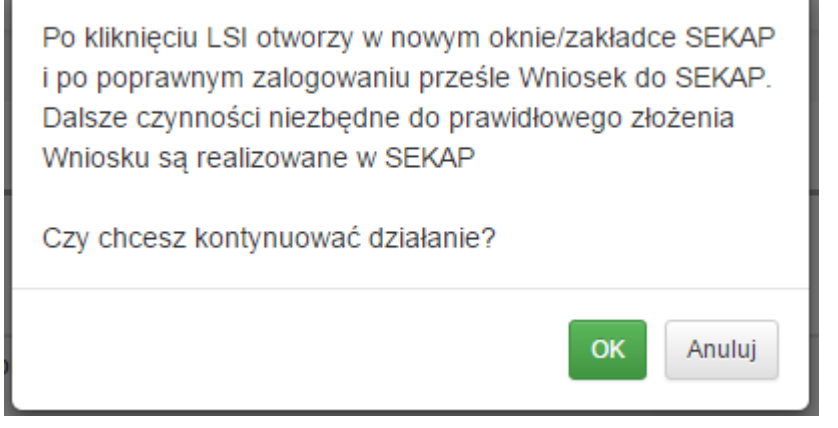

OK Po naciśnięciu przycisku składający wniosek zostanie przekierowany do portalu SEKAP, który umożliwi złożenie wniosku o dofinansowanie do IP RPO WSL – Śląskiego Centrum Przedsiębiorczości.

Pierwszym krokiem jest zalogowanie się do portalu SEKAP (skrzynka kontaktowa musi być już założona). Po zalogowaniu Wnioskodawca zostanie automatycznie przekierowany do folderu "Robocze" skrzynki kontaktowej, gdzie należy odnaleźć składany wniosek o dofinansowanie (w folderze mogą znajdować się również inne dokumenty przygotowywane do przekazania za pośrednictwem SEKAP).

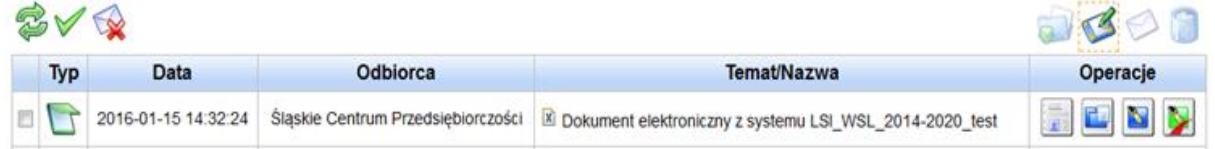

*Należy pamiętać, że wniosek przesłany w wersji elektronicznej musi zostać wygenerowany w wersji produkcyjnej systemu LSI 2014.*

# **UWAGA! Na skrzynce kontaktowej SEKAP nie ma możliwości edycji formularza za pomocą którego składany jest wniosek**

Po odnalezieniu właściwego wniosku należy go podpisać (zgodnie ze sposobem reprezentowania Wnioskodawcy) przy użyciu: podpisu kwalifikowanego, profilu zaufanego lub podpisu potwierdzonego certyfikatem CC SEKAP, wykorzystując do tego celu przyciski umieszczone

z prawej strony formularza , po prawidłowym podpisaniu dokumentu pojawi

się przycisk , który umożliwi wysłanie dokumentu do IP RPO WSL.

# **SPOSÓB DRUGI:**

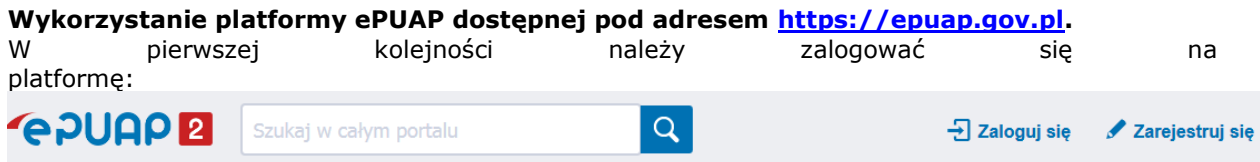

Następnie wyszukujemy i uruchamiamy w kafelce *Inne sprawy urzędowe / Korespondencja z urzedem* karty usługi Pismo ogólne do podmiotu publicznego. Wybieramy opcję

**Załatw sprawę** 

i po przejściu do treści dokumentu wprowadzamy:

# Ustaw/zmień adresata

- adresata (Wpisz co najmniej 4 znaki, aby wyszukać adresata.<br>
(wpisujemy nazwe Śląskie Centrum) (wpisujemy nazwe Śląskie Centrum) Przedsiębiorczości i klikamy na niego celem pobrania adresata, system będzie podpowiadał adresatów)

- tytuł pisma
- treść pisma

- dodajemy załącznik za pomocą (pamiętamy, że załącznikiem ma być wyłącznie wniosek o dofinansowanie wygenerowany w systemie LSI)

Po uzupełnieniu powyższych danych klikamy przycisk Dalej, a na następnej stronie Podpisz, gdzie za pomocą Certyfikatu kwalifikowalnego lub Profilu zaufanego podpisuje dokument.

#### **UWAGA:**

# **W przypadku konieczności podpisania dokumentu przez więcej niż jednego reprezentanta należy opcję Podpisz wybrać tyle razy ile podpisów ma znajdować się na dokumencie.**

Po uzupełnieniu powyższych danych wybieramy opcję Wyślij.

Należy pobrać plik PDF wniosku o dofinansowanie za pomocą ikonki **wychoranie politycz** PDF" pobrać

plik PDF. **Należy pamiętać, żeby pobrany plik w pierwszej kolejności zapisać na dysku, a następnie -go nie przeglądać. Uchroni nas to przed błędem sumy CRC, który powstaje przede wszystkim poprzez otwieranie wniosku w oprogramowaniu do odczytu plików pdf, a następnie za pomocą tego oprogramowania zapisywanie pliku.** Istnieje możliwość podglądu PDF w dowolnym momencie wypełniania wniosku, ale będzie to tylko wydruk próbny.

# **Uwaga!**

Wniosek musi zostać przesłany jako oryginalny plik pobrany z systemu LSI. Nie należy zapisywać wniosku za pośrednictwem programów do odczytu plików PDF, ponieważ może to spowodować modyfikację sumy kontrolnej – CRC pliku, co spowoduje negatywną weryfikację autentyczności

wniosku. W celu prawidłowego pobrania i zapisu pliku PDF należy prawym przyciskiem myszy

玉 kliknąć w ikonę  $\Box$ , pobierz pdf", a następnie "zapisz element docelowy jako/zapisz link" (w zależności od przeglądarki internetowej).

#### **Uwaga odnośnie składania wniosku o dofinansowanie!**

Suma kontrolna umieszczona w prawym górnym rogu pliku PDF to nie to samo co suma kontrolna – CRC pliku.

Ostatecznie wniosek w postaci wygenerowanego w systemie pliku PDF z nadanym mu automatycznie numerem oraz sumą kontrolną należy przesłać z wykorzystaniem platformy elektronicznej zgodnie z zapisami Regulaminu konkursu/naboru. Wniosek musi być podpisany elektronicznie przez Wnioskodawcę (osobę uprawnioną do podejmowania decyzji w danej Instytucji) w sposób wskazany w Regulaminie konkursu/naboru. Dopiero przesłanie wniosku w takiej formie do IOK jest uznawane jako faktyczne złożenie wniosku w odpowiedzi na konkurs/nabór. Potwierdzeniem złożenia jest UPO, czyli Urzędowe Poświadczenie Odbioru lub UPP czyli Urzędowe Potwierdzenie Przedłożenia.

W trakcie trwania naboru Wnioskodawca może wycofać złożony przez siebie wniosek o dofinansowanie. W takim przypadku konieczne jest złożenie stosownej informacji (pisma) w formie papierowej na adres siedziby IOK lub w formie elektronicznej za pomocą platformy elektronicznej SEKAP/ePUAP podpisanej przez osobę/osoby do tego uprawnione przed/wraz ze złożeniem kolejnego wniosku.

Za wniosek złożony uznaje się wyłącznie wniosek wypełniony oraz zgłoszony za pomocą LSI 2014 i przesłany w formie elektronicznej za pomocą jednej z platform elektronicznych. W przypadku gdy wycofanie wniosku będzie miało miejsce w trakcie trwania naboru Wnioskodawca jest zobowiązany do złożenia wniosku o nowym numerze wyłącznie w sytuacji, gdy złożony uprzednio wniosek został zarejestrowany przez Śląskie Centrum Przedsiębiorczości/IOK. Treść pisma dotyczącego wycofania wniosku musi zawierać dane dotyczące numeru wycofanego wniosku oraz tytułu projektu.

Uwaga! Jako nowy numer wniosku należy rozumieć indywidualny numer nadawany przez system LSI 2014 każdemu złożonemu w nim wnioskowi o dofinansowanie np. WND-RPSL.03.02.00-24- XXXX/20-001.

W sytuacji, gdy przed/wraz ze złożeniem kolejnego wniosku nie zostanie dostarczone pismo, o którym mowa powyżej i w efekcie Wnioskodawca złoży dwa projekty z różnymi numerami wniosków na to samo przedsięwzięcie, wówczas Wnioskodawca zostanie wezwany do złożenia rezygnacji z jednego z projektów. W przypadku gdy Wnioskodawca nie złoży rezygnacji, wówczas ocenie będzie podlegał wniosek złożony jako pierwszy.

W przypadku gdy wycofanie przez Wnioskodawcę wniosku w trakcie trwania naboru oraz oceny nie jest związane z chęcią ponownego złożenia wniosku w ramach danego naboru, konieczne jest złożenie stosownej informacji w formie papierowej na adres siedziby IOK lub w formie elektronicznej za pomocą platformy elektronicznej SEKAP/ePUAP.

# **Instrukcja wypełniania załączników**

Wnioskodawca do wniosku o dofinansowanie zobowiązany jest dołączyć wszystkie wymagane załączniki zgodnie z listą załączników wskazaną w ogłoszeniu o konkursie. Wszystkie załączniki muszą być w języku polskim lub posiadać uwierzytelnione tłumaczenie. Załączniki muszą dotyczyć Wnioskodawcy oraz projektu ujętego we wniosku o dofinansowanie. Wszystkie załączniki muszą być aktualne na moment złożenia wniosku. Przez aktualne należy rozumieć nie starsze niż na dzień ogłoszenia konkursu za wyjątkiem dokumentu potwierdzającego posiadanie środków (szczegółowe informacje dot. aktualności tych dokumentów podano w dalszej części instrukcji) oraz zezwolenia na inwestycję albo załączniki dotyczące ochrony środowiska.

Załączniki wymagane na etapie wnioskowania są niezbędne dla spełnienia warunków formalnych. Weryfikacji pod katek kryteriów formalnych beda podlegały wyłacznie wnioski o dofinansowanie posiadające wszystkie załączniki wymagane na etapie wnioskowania.

**Na stronie IOK zostały umieszczone filmy instruktażowe umożliwiające podgląd wielu funkcji systemu, m.in. dodawania załączników do Repozytorium jak i do samego wniosku o dofinansowanie. Aby obejrzeć filmy należy z menu górnego Strefa Beneficjenta wybrać -> Filmy instruktażowe LSI.**

#### **UWAGA!**

**Należy dołączyć w systemie wszystkie obowiązkowe załączniki, ponieważ w innym przypadku system nie pozwoli złożyć wniosku** (jeżeli jakiś załącznik nie dotyczy Wnioskodawcy na etapie wnioskowania lub zostanie dołączony do uzupełnienia wniosku, czy na etapie podpisywania umowy o dofinansowanie – wówczas należy podłączyć do systemu dokument - Informacja nt. braku załącznika). Maksymalna wielkość załącznika to 40Mb.

**Uwaga!** W ramach warunków formalnych weryfikowane jest czy Wnioskodawca dostarczył załącznik. W ramach oceny formalnej weryfikacji podlega treść/spójność załączników z wnioskiem.

Szczegółowy sposób dodawania plików opisany został w "**[Instrukcji użytkowania LSI 2014 dla](https://rpo.slaskie.pl/czytaj/lokalny_system_informatyczny_2014)  [Wnioskodawców/Beneficjentów"](https://rpo.slaskie.pl/czytaj/lokalny_system_informatyczny_2014)**

#### **Załączniki obowiązkowe**

# **1) Dokument potwierdzający formę prawną Wnioskodawcy (nie dotyczy osób fizycznych prowadzących działalność gospodarczą, za wyjątkiem spółek cywilnych)**

Beneficjent zobowiązany jest dołączyć do wniosku o dofinansowanie statut/umowę lub inny dokument niezbędny do ustalenia statusu i potwierdzenia formy prawnej.

W przypadku, gdy Wnioskodawcą jest:

- spółka cywilna, do wniosku należy dołączyć kopię umowy spółki cywilnej wraz z aneksami,
- spółka osobowa prawa handlowego, spółka kapitałowa prawa handlowego do wniosku należy dołączyć umowę spółki/statut;
- podmiot inny niż spółka cywilna lub spółka prawa handlowego (np. fundacja, stowarzyszenie) do wniosku należy dołączyć umowę, statut lub inny dokument regulujący działalność podmiotu.

W przypadku gdy zawarto aneks/aneksy należy dostarczyć albo tekst jednolity uwzględniający zmiany albo dokument pierwotny wraz ze wszystkimi aneksami.

Ponadto, Wnioskodawca jest zobligowany do dostarczenia aneksów do umów/statutów, które zostały sporządzone po ostatnim wpisie/ostatniej zmianie danych ujawnionym/ujawnionej w KRS/CEIDG.

# **Załącznik należy dostarczyć na etapie wnioskowania.**

**2) Dokumenty finansowe za ostatnie 3 lata obrachunkowe wraz z potwierdzeniem złożenia/nadania (w sytuacji gdy Wnioskodawca prowadzi działalność krócej niż 3 lata, powinien załączyć sprawozdania za okres prowadzenia działalności; w sytuacji gdy Wnioskodawca nie sprawozdał się do właściwego organu ze względu na krótki okres prowadzenia działalności, wówczas załącza Informację nt. braku załącznika**  z zaznaczeniem "nie dotyczy")

Należy dołączyć dokumenty finansowe obrazujące trzy ostatnie lata obrachunkowe poprzedzające rok składania wniosku w formacie, w jakim zobowiązany jest je sporządzać Wnioskodawca: Bilansu oraz Rachunku zysków i strat (potwierdzone przez głównego księgowego lub biegłego rewidenta oraz opatrzone pieczęcią urzędu skarbowego lub z potwierdzeniem złożenia/nadania) zgodnie z przepisami o rachunkowości, lub dla firm nie sporządzających sprawozdań finansowych, kopie odpowiednio PIT, w zależności od rodzaju opodatkowania, ze stemplem urzędu skarbowego lub potwierdzeniem złożenia/nadania. Jeżeli Wnioskodawca sporządza sprawozdania skonsolidowane dodatkowo dołącza kopię tych sprawozdań. Jeżeli Wnioskodawca zobligowany jest do sporządzenia sprawozdania przez biegłego rewidenta, wówczas należy załączyć takie sprawozdanie.

**UWAGA!** Dla dokumentów finansowych sporządzonych po 1 października 2018, sporządzonych przez jednostki wpisane do rejestru przedsiębiorców Krajowego Rejestru Sądowego, nie ma już obowiązku składania ich do właściwego urzędu skarbowego. Jednostki wpisane do rejestru przedsiębiorców KRS składają sprawozdania sporządzone po 1 października wyłącznie do Krajowego Rejestru Sądowego. W przypadku, gdy w KRS nie będzie odnotowana informacja o złożeniu sprawozdania, Wnioskodawca zobowiązany jest do dostarczenia powyższych dokumentów z potwierdzeniem złożenia ich do Krajowego Rejestru Sądowego.

Wnioskodawcy, którzy przed złożeniem wniosku o dofinasowanie sprawozdali się za 2019 r. powinni załączyć dokumenty za lata 2017-2019. Wnioskodawcy, którzy na moment złożenia wniosku o dofinansowanie jeszcze się nie sprawozdali, zobligowani się do dostarczenia dokumentów za lata 2016-2018 r.

# **Załączniki należy załączyć na etapie wnioskowania.**

# **3) Uproszczony bilans oraz uproszczony rachunek wyników (jeśli dotyczy)**

W przypadku gdy Wnioskodawca nie prowadzi pełnej księgowości zobowiązany jest do dostarczenia załącznika. Dokument należy sporządzić uwzględniając ostatnie trzy okresy obrachunkowe. Przed przystąpieniem do wypełnienia załącznika należy zapoznać się ze wskazówkami dotyczącymi sposobu jego wypełnienia, które znajdują się w pod tabelą przedmiotowego załącznika.

# **Załącznik należy dostarczyć na etapie wnioskowania.**

# **4) Pisemne pełnomocnictwo do reprezentowania Wnioskodawcy, jeżeli wniosek nie został podpisany przez podmiot ubiegający się o wsparcie (jeśli dotyczy)**

W przypadku braku możliwości podpisania wniosku przez osobę do tego upoważnioną, zgodnie z właściwym sposobem reprezentacji, konieczne jest dołączenie pełnomocnictwa do reprezentowania Wnioskodawcy w zakresie podpisania dokumentacji aplikacyjnej. Pełnomocnictwo nie musi być potwierdzone przez notariusza. W przypadku, gdy pełnomocnictwo jest wystawione w imieniu spółki, to powinno być podpisane zgodnie z reprezentacją (czyli np. jeżeli reprezentacja wymaga współdziałania dwóch członków, to dwaj członkowie powinni podpisać pełnomocnictwo). W sytuacji gdy pełnomocnictwo jest wystawione w imieniu danego członka zarządu, to wystarczy podpis jedynie tego członka).

Pełnomocnictwo powinno zawierać następujące informacje:

- dane podmiotu udzielającego pełnomocnictwa:
	- · pełna nazwa podmiotu,
	- · imię, nazwisko osoby udzielającej pełnomocnictwa,
	- · stanowisko osoby udzielającej pełnomocnictwa,
- dane pełnomocnika:
	- · imię i nazwisko pełnomocnika,
	- · nr dowodu tożsamości,

- zapis: "Pełnomocnik jest upoważniony do wszelkich czynności związanych ze złożeniem wniosku o dofinansowanie projektu pt.

…………………………………………………………………………………………………………………………………………………………………

w ramach Działania 3.2, typ projektu 2 " Innowacje w MŚP Typ projektu Inwestycje w MŚP" w ramach Osi Priorytetowej III "Konkurencyjność MŚP" Regionalnego Programu Operacyjnego Województwa Śląskiego na lata 2014-2020, a w szczególności do złożenia oraz podpisania wniosku o dofinansowanie projektu wraz z załącznikami, składania środków odwoławczych w toku procedury konkursowej (w tym do złożenia protestu w przypadku negatywnej oceny projektu) oraz prowadzenia wszelkiej korespondencji związanej z projektem i jego oceną i składania w związku z tym wszelkich oświadczeń w imieniu mocodawcy, aż do momentu podpisania umowy o dofinansowanie projektu";

# **Załącznik należy dostarczyć na etapie wnioskowania.**

**Przykładowy wzór pełnomocnictwa stanowi załącznik do wzoru wniosku o dofinansowanie.**

# **5) Dokument potwierdzający finansowanie projektu**

Wnioskodawca zobowiązany jest do udokumentowania posiadania środków finansowych na realizację projektu. Wykazanie środków finansowych możliwe jest w przedmiotowym konkursie w szczególności poprzez załączenie:

- a) wyciągu z rachunku bankowego Wnioskodawcy aktualnego na moment złożenia wniosku (przez aktualny należy w tym przypadku rozumieć nie starszy niż na dzień ogłoszenia konkursu). W przypadku przedstawienia przez Wnioskodawcę potwierdzenia posiadania środków na rachunku bankowym w postaci wygenerowanego z systemu wyciągu z konta bankowego podmiotu wnioskującego, musi on zawierać klauzulę stwierdzającą że dokument jest wygenerowany automatycznie/nie wymaga pieczęci ani podpisów,
- b) zaświadczenia bankowego/opinii bankowej o posiadaniu przez Wnioskodawcę na rachunku bankowym środków finansowych w określonej wysokości aktualne na moment złożenia wniosku lub o posiadanej zdolności kredytowej (przez aktualne należy w tym przypadku rozumieć nie starsze niż na dzień ogłoszenia konkursu). Zaświadczenie musi być potwierdzone przez bank.
- c) promesy kredytowej/promesy leasingu promesy pożyczki inwestycyjnej wystawionej na podstawie zweryfikowanej zdolności finansowej Wnioskodawcy przez fundusz pożyczkowy, fundusz leasingowy lub instytucję finansową w rozumieniu Kodeksu Spółek Handlowych. W przypadku, gdy Wnioskodawca ubiega się o wsparcie na raty leasingu wówczas załącza promesę leasingu.
- d) Kredyt obrotowy, kredyt na rachunku bieżącym
- e) lokaty

**UWAGA!** Powyższe dokumenty potwierdzające finansowanie projektu nie stanowią katalogu zamkniętego. Wnioskodawca może dostarczyć inny dokument uwiarygadniający posiadanie środków finansowych na realizację projektu.

# **Załącznik należy dostarczyć na etapie wnioskowania.**

# **6) Formularz informacji przedstawianych przy ubieganiu się o pomoc de minimis**

Formularz stosowany do pomocy de minimis udzielanej na warunkach określonych w rozporządzeniu Komisji (UE) nr 1407/2013 z dnia 18 grudnia 2013 r. w sprawie stosowania art. 107 i 108 Traktatu o funkcjonowaniu Unii Europejskiej do pomocy de minimis (Dz. Urz. UE L 352 z 24.12.2013, str. 1) przygotowany w oparciu o Rozporządzenie Rady Ministrów z dnia 29 marca 2010 r. w sprawie zakresu informacji przedstawianych przez podmiot ubiegający się o pomoc de minimis (Dz. U. z 2010 r. Nr 53, poz. 311, z późn. zm.).

# **Załącznik należy dostarczyć na etapie wnioskowania.**

# **7) Formularz do wniosku o dofinansowanie w zakresie OOŚ**

Załącznik należy przygotować zgodnie z obowiązującymi "Wytycznymi w zakresie postępowania w sprawie oceny oddziaływania na środowisko dla przedsięwzięć współfinansowanych z krajowych i regionalnych programów operacyjnych".

Jeżeli przedmiotem projektu ubiegającego się o dofinansowanie jest inwestycja o charakterze nieinfrastrukturalnym (np. zakup sprzętu, urządzeń), załącznik należy wypełnić w ograniczonym zakresie – w pkt. F.3.1.1. – należy zaznaczyć kwadrat "Nie" oraz w pkt. F.3.2.1. – zaznaczyć kwadrat trzeci "żadnym z powyższych załączników" bez udzielania odpowiedzi na pytanie F.3.3.

# **Załącznik należy dostarczyć na etapie wnioskowania.**

# **8) Uproszczony kosztorys budowlany podpisany przez kosztorysanta (jeśli dotyczy)**

Wnioskodawca ubiegający się w ramach przedmiotowego konkursu o dofinansowanie kosztu materiałów i robót budowlanych, zobowiązany jest do dostarczenia uproszczonego kosztorysu budowlanego sporządzonego i podpisanego przez kosztorysanta z uprawnieniami.

Dokument jest niezbędny do przeprowadzenia oceny spełnienia kryteriów wyboru projektów. Wszelkie odstępstwa na etapie realizacji projektu nie będą implikowały konieczności zatwierdzania przez IOK zmian w kosztorysie powykonawczym.

# **Załącznik należy dostarczyć na etapie wnioskowania.**

# **9) Dokument obrazujący spadek dochodów (jeśli dotyczy);**

Załącznik należy dostarczyć jedynie w sytuacji, gdy Wnioskodawca odnotował spadek obrotów o co najmniej 50%. W przeciwnym razie należy załączyć Informację nt. braku załącznika.

# **Załącznik należy dostarczyć na etapie wnioskowania.**

# **10) Sprawozdanie z audytu sporządzone przez zatwierdzonego audytora zewnętrznego (jeśli dotyczy).**

Sprawozdanie z audytu należy dostarczyć, jeżeli zostało ono sporządzone dla któregokolwiek z 3 okresów sprawozdawczych finansowych poprzedzających złożenie wniosku. W przeciwnym razie należy dostarczyć Informację nt. braku załącznika.

# **Załącznik należy dostarczyć na etapie wnioskowania.**

# **11)Informacja nt. braku załącznika (jeśli dotyczy)**

W przypadku, gdy Wnioskodawca wypełniając wniosek w systemie LSI nie posiada wszystkich obowiązkowych na etapie wnioskowania załączników podłącza każdorazowo przy każdym brakującym załączniku "Informacje nt. braku załącznika". W dokumencie należy wskazać nazwe załącznika oraz etap, na którym zostanie dostarczony dokument (np. Wnioskodawca nie posiada pozwolenia na budowę na etapie wnioskowania a inwestycja tego wymaga, więc w "Informacji nt. braku załącznika" wskazuje, że pozwolenie na budowę dostarczy przed podpisaniem umowy). Możliwość przedstawienia "Informacji nt. braku załącznika" w miejsce danego załącznika dotyczy jedynie załączników, które nie są obligatoryjne dla spełnienia warunków formalnych.

# **Dokument należy dostarczyć na etapie wnioskowania w miejsce brakującego załącznika**

# **Załączniki dodatkowe**

# **1) Zezwolenie na inwestycję (jeśli dotyczy)**

W przypadku, gdy w ramach projektu Wnioskodawca nabywa materiały i roboty budowlane w celu budowy/przebudowy/rozbudowy/modernizacji/remontu nieruchomości zabudowanej lub/oraz nabywa środki trwałe których montaż/instalacja wymaga uzyskania pozwolenia na budowę/zgłoszenia robót budowlanych Wnioskodawca zobowiązany jest do dostarczenie kopii pozwolenia na budowę z klauzulą ostateczności, kopii zgłoszenia budowy z pisemną akceptacją zgłoszenia (potwierdzającą niewniesienie sprzeciwu przez właściwy organ), wystawioną przez właściwy organ udzielający pozwolenia lub potwierdzenie z właściwego organu, że pozwolenie na budowę/zgłoszenie robót budowlanych nie jest wymagane. Do pozwolenia na budowę należy dostarczyć kopie wszystkich zapisanych stron dziennika budowy, jeżeli Wnioskodawca na dzień złożenia wniosku o dofinansowanie takowy posiada.

**Zezwolenie na inwestycję należy dostarczyć najpóźniej przed podpisaniem umowy o dofinansowanie. W przypadku, gdy Wnioskodawca posiada stosowne dokumenty na** 

**moment składania wniosku o dofinansowanie, powinien je dostarczyć, jako załączniki do wniosku o dofinansowanie.**

# **2) Załączniki dotyczące ochrony środowiska**

**a) decyzja o środowiskowych uwarunkowaniach wraz z raportem oddziaływania na środowisko** 

**lub**

 **Stosowny dokument potwierdzający, że dla danej inwestycji nie jest wymagane uzyskanie decyzji o środowiskowych uwarunkowaniach: opinia lub decyzja o umorzeniu postępowania (w sytuacji gdy Wnioskodawca takowy posiada na etapie aplikowania)** 

**lub**

# **Oświadczenie dotyczące decyzji o środowiskowych uwarunkowaniach.**

Decyzję o środowiskowych uwarunkowaniach wraz z raportem o oddziaływaniu na środowisko należy dostarczyć w przypadku, gdy Wnioskodawca jest zobowiązany do przeprowadzenia oceny oddziaływania na środowisko przed podpisaniem umowy o dofinansowanie. **W przypadku, gdy Wnioskodawca posiada stosowne dokumenty na moment składania wniosku o dofinansowanie, powinien je dostarczyć jako załączniki do wniosku aplikacyjnego na moment składania wniosku.**

#### **UWAGA!**

W przypadku prac niewpisujących się w katalog wymieniony art. 72 ustawy z dnia 3 października 2008 r. o udostępnianiu informacji o środowisku i jego ochronie, udziale społeczeństwa w ochronie środowiska oraz o ocenach oddziaływania na środowisko (t.j. : Dz.U. z 2020 r., poz. 283 z późn. zm.) IP RPO WSL ma możliwość odstąpienia od wymogu dostarczenia przez Wnioskodawcę z właściwego organu, że dla danej inwestycji nie jest wymagane uzyskanie decyzji o środowiskowych uwarunkowaniach. Wówczas należy załączyć Oświadczenie Wnioskodawcy o braku oddziaływania planowanej inwestycji na środowisko naturalne.

**Dokumenty należy dostarczyć najpóźniej przed podpisaniem umowy o dofinansowanie. W przypadku, gdy Wnioskodawca posiada stosowne dokumenty na moment składania wniosku o dofinansowanie, powinien je dostarczyć, jako załączniki dodatkowe do wniosku o dofinansowanie.**

**b) Zaświadczenie organu odpowiedzialnego za monitorowanie obszarów Natura 2000 (w sytuacji gdy Wnioskodawca takowy posiada na etapie aplikowania)** 

#### **lub**

# **Oświadczenie o braku wpływu realizacji projektu na obszary sieci Natura 2000**

Jeżeli IP RPO WSL – ŚCP uzna, że realizowany projekt wymaga uzyskania zaświadczenia organu odpowiedzialnego za monitorowanie obszarów Natura 2000, Wnioskodawca zostanie zobowiązany do dostarczenia stosownego dokumentu przed podpisaniem umowy o dofinansowanie projektu.

**Dokument należy dostarczyć najpóźniej przed podpisaniem umowy o dofinansowanie. W przypadku, gdy Wnioskodawca posiada stosowne dokumenty na moment składania** **wniosku o dofinansowanie, powinien je dostarczyć, jako załączniki dodatkowe do wniosku o dofinansowanie.**